사용하여 주십시오(1~5쪽) 품번 | MMBB0182001(1.0) 날짜 | 2005. 9.22 H

- 휴대폰의 불량은 책임을 지지 않습니다. ● 사고나 위험을 미리 막기 위해 사용전에 '안전을 위한 주의사항'을 반드시 읽고 정확하게
- 별매품은 LG전자에서 제공하는 정품을 사용하시기 바라며, 그렇지 않을 경우 발생하는

# CYON idea www.cyon.co.kr | LG-LP4300 | 사용설명서

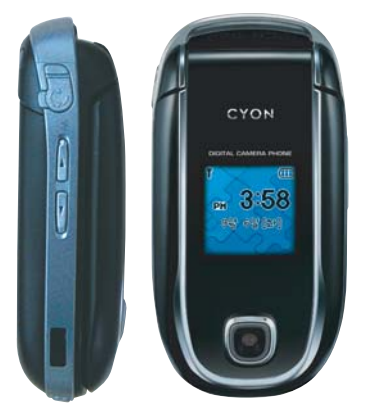

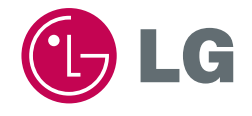

# 안전을 위한 주의사항

'안전을 위한 주의사항'은 제품을 안전하고 올바르게 사용하여 사고나 위험을 미리 막기 위한 것이므로 반드시 지켜 주시고, 사용설명서를 읽고난 후 항상 볼 수 있는 장소에 보관하세요.

#### $\mathbb{Q}$ 지시사항을 위반하였을 때, 심각한 상해나 사망이 발생할 가능성이 있는 경우

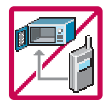

#### 휴대폰이 물에 젖었을 경우, 건조하기 위해 휴대폰을 가열시킬 수 있는 곳(난로, 전자렌지 등)에 넣지 마세요.

폭발하거나 변형 또는 고장 의 원인이 될 수 있습니다.

휴대폰 또는 배터리가 물이나 액체 등에 젖은 경우 라벨의 색상이 바뀝니다. 이 경우 제품 고장시 무료 서비스를 받을 수 없으므로 휴대폰 사용시 주의하시기 바랍니다. (라벨은 제품 내부에 부착되어 있습니다.)

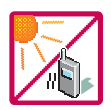

#### 온도가 높거나 습기가 있는 장소에서는 사용하지 마세요. (동작 온도 : −20˚C ~ +50˚C)

비에 젖거나 음료수 등을 흘리거나, 찜질방 등 고온/다습 환경에서 사용하게 되면 배터리 폭발의 원인이 되거나 고장의 원인이 될 수 있습니다. 배터리를 직사광선이 드는 자동차 유리창 부근 등 밀폐된 고온의 장소에 두지 마세요. 외관 변형, 고장 및 폭발 위험이 있습니다.

배터리의 접촉 단자(금속부위)에 목걸이, 열쇠, 동전 등의 전기가 흐르는 물체들로 부터 연결되지 않도록 주의하고 동물이나 못 등 날카로 운 것으로 배터리에 충격을 주지 마세요. 합선시킬 경우, 폭발 위험이 있으므로 절대 금하여 주세요.

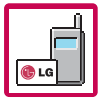

배터리와 액세서리는 반드시 지정된 전용 배터리와 액세서리를 사용하고 당사 휴대폰 이외에 다른 용도로 사용하지 마세요. 정품이 아닌 배터리와 액세서리 사용시 수명이 단축되거나 폭발할 위험이 있으며, 휴대폰에 손상을 줄 수 있습니다. 이 경우 무상수리를 받 을 수 없습니다.

1

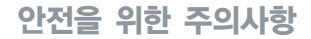

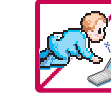

#### 휴대폰 및 충전기는 어린이 손에 닿지 않는 곳에 보관하세요.

배터리를 입에 넣거나 파손된 배터리를 사용할 경우 인체에 영향을 줄 수 있으며, 감전·전자파 노출의 위험이 있을 수 있습니다.

제품의 고무덮개류(이어마이크, 휴대폰 하단의 접속부 등)를 비롯한 부품들을 어린이가 삼키지 못하게 주의하세요. 질식이나 식도 걸 림 등의 위험이 있습니다.

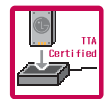

#### 배터리 충전은 반드시 TTA Certified 인증을 획득한 표준형 충전기를 사용하여야 합니다.

TTA Certified 인증을 받지않은 충전기 사용시 배터리의 수명이 단축되거나 폭발할 위험이 있으며 휴대폰에 손상을 줄 수 있습니다. 이 경우 무상수리를 받 을 수 없습니다.

임의로 분해하거나, 충격을 주지 말고, 충전중인 상태로 전화를 걸거나 받지 마세요. 감 전, 누 전, 화 재 의 원인이 될 수 있습니다.

병원이나 비행기 등 휴대폰 사용이 금지된 장소에서는 사용하지 마세요.

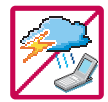

병원 및 비행기 기기에 영향을 미칠 수 있습니다. 운전 중에는 매우 위험하오니 휴대폰을 작동하거나 전화번호를 찾는 등 휴대폰 사용을 자제해 주세요.

부득이한 경우 핸즈프리 카 키트를 사용하거나, 차를 세운 후 통화하세요. 자동차 탑승 시 에어백 근처에 휴대폰을 두거 나, 핸즈프리 카 키트를 설치하지 마세요. 에어백이 터지는 경우에 심각한 상해를 입을 수 있습니다.

폭풍, 천둥, 번개가 심하게 칠 때는 휴대폰 사용을 자제해 주시기 바라며, 전원코드와 충전기를 함께 뽑아 두세요. 낙뢰로 인해 심각한 상해를 입을 수 있으며, 화재가 발생할 수 있습니다.

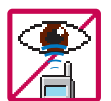

적외선 통신을 할 때 적외선 창을 직접 쳐다보지 마세요. 적외선 창을 눈으로 보는 경우 시력손상의 위험이 있습니다. 카메라 플래시 사용 시, 눈에 직접 빛을 쏘일 경우 눈에 무리를 주거나 실명을 할 수 있으니 주의하세요. 귀에 직접 대고 전원을 켜거나 끄지 마세요. 청각 장애의 원인이 될 수 있습니다.

#### 전원 코 <sup>드</sup>가 흔들리지 않도록 확실히 꽂아 주시고, 뺄 때 는 코드를 잘 잡고 빼 주세요.

접속이 불안정한 경우, 심선의 일부가 단선된 경우는 발열, 발화의 원인이 될 수 있습니다. 전원코드를 손상(가공하거나, 무리하게 구부리거나, 비틀거나, 잡아 당기거나, 틈사이에 끼우거나, 가열하거나, 절단하거나) 시키지 말고, 콘센트 끼 우는 부 분이 헐거울 때에는 사용하지 마세요. 코 드 가 파손되어 화재, 감전의 원인이 될 수 있습니다. 전원코드 위에 무거운 것을 놓거나 기기 밑에 깔려 눌리지 않도록 하세요. 화재나 감전의 위험이 있을 수 있습니다.

휴대폰이 젖은 상태에서는 절대로 전원 버튼을 누르면 안되며, 젖은 손으로 휴대폰이나 어댑터 또는 전원 코드를 만지지 마세요.

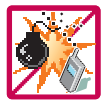

폭발 위험 지 역에서는 휴대폰을 사용하지 마세요.

고주파용 기기에 영향을 미칠 수 있습니다. 주유 중에는 휴대폰 을 꺼두는 것이 안전합니다.

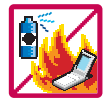

휴대폰을 청소하기 위해 화학물질(알코올, 벤젠, 시너 등)이나, 세제 등을 사용하지 마세요. 화재가 발생할 수 있습니다. 휴대폰이나 충전기를 청소할 때는 부드러운 헝겊으로 가볍게 닦아 주세요. 휴대폰용 목걸이가 전철 문, 자동차 문에 낄 경우 매우 위험하오니 주의하세요.

# 안전을 위한 주의사항

#### $\mathbb{Q}$ 지시사항을 위반하였을 때, 경미한 상해나 제품 손상이 발생할 가능성이 있는 경우

통화 중에는 안테나를 손으로 잡거나 신체 부위에 닿지 않도록 하세요. 장시간 통화 시 휴대폰에서 열이 발생되며, 통화 성능이 나빠질 수 있습니다.

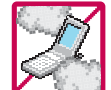

먼지가 많은 장소에 설치하지 마시고, 전원 코드를 열기구에 근접하지 않도록 하세요. 청소 시 전원 코드를 빼고, 전원 플러그의 핀 부위에 먼지 등이 묻어있을 때는 깨끗이 닦아 주세요. 제품의 고무덮개는 꼭 끼워 이물질(모래, 먼지, 담뱃재 등)이 들어가지 않도록 하세요.

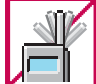

CARD

신용카드, 전화카드, 통장, 승차권 등의 자성을 이용한 제품은 휴대폰 가까이 두지 마세요. 휴대폰 자기에 의해 정보가 훼손될 수 있습니다.

진동 및 충격을 피하고, 사용하지 않을 때나 부재 시에는 전원 코드를 콘센트에서 뺀 후, 떨어뜨리지 않도록 안전한 곳에 보관하세요. 휴대폰을 심하게 떨어뜨리거나, 두드리거나, 흔들지 마세요. 또한 윗주머니에 넣거나 허리 등에 차지 마세요. 휴대폰이 파손되어 다칠 우려가 있으며, 내부의 보드가 망가질 수 있습니다.

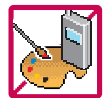

휴대폰에 색 을 칠하지 마세요. 휴대폰 외관이나 화면이 훼손되거나 고장의 원인이 될 수 있습니다. 휴대폰 외관의 도료가 벗겨져 체질에 따라 알레르기 반응을 보일 경우 휴대폰 사용을 멈추고 의사와 상담하세요.

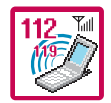

긴급 전 화는 통 화 권 안에서만 가능하므로, 전원및통화가능 여부를 미리 확인하세요.

배터리는 주위의 이상현상(고온, 다습 등)이 있을 때는 자체의 보호 회로가 작동되어 휴대폰 전원이 중단됩니다.

이 때에는 배터리를 휴대폰에서 뺀 후, 다시 끼워 사용하세요.

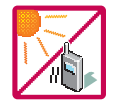

배터리를 사용하지 않고 장시간 방치할 때는 충전시킨 후, 실온에서 보관해 주세요. 장시간 방치 후 다시 사용하려면 완전히 충전한 후 사용하는 것이 좋습니다. 너무 춥거나 더운 곳에서는 충전이 되지 않 고 충전기가 적색으로 깜박입니다. 또한 충분히 충전된 배터리라도 자체 특성에 의해 전압이 낮아져 사용시간이 짧아질 수 있습니다.

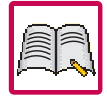

#### 휴대폰의 데이터는 별도로 기록/보관해 두세요.

사용자의 부주의나 제품의 고장 수리 시 또는 업그레이드 시, 부득이한 경우 휴대폰에 저장된 주요 내용이 지워질 수 있 으니 중요한 번호는 미리 메모해 두세요.(벨소리, 문자/음성 메시지, 캐릭터, 사진 등이 초기화 될 수 있습니다.) 데이터 유실로 인한 피해는 제조업체가 책임지지 않으니 특별히 주의하시기 바랍니다.

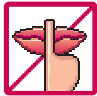

공공장소에서 휴대폰을 사용할 경우, 진동으로 하는 등 타인에게 방해가 되지 않도록 하세요.

휴대폰 사용 시 극히 일부 전자/통신 제품이 전자파에 영향을 받을 수 있으므로 주의하시기 바라며, 사용설명서에 표기 되지 않은 방법으로 휴대폰 을 다 른 장비에 연결하지 마세요.

본 휴대폰은 전자파 인체보호기준에 적합한 제품입니다. 사용자의 건강과 안전을 위해 LG에서 제공하는 정품을 사용하 여 주시기 바랍니다. 그렇지 않은 경우 안전을 보장하지 못할 수도 있습니다.

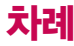

차 례

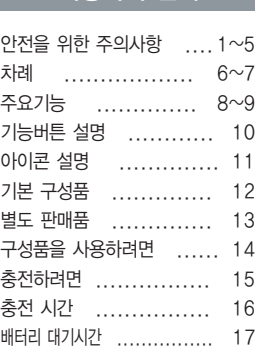

사용하기 전에

# 전 화 기 능, 음 량 벨소리 편

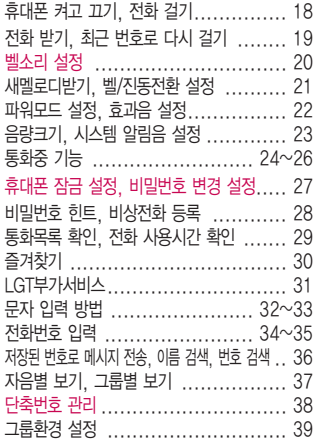

#### 메시지 편

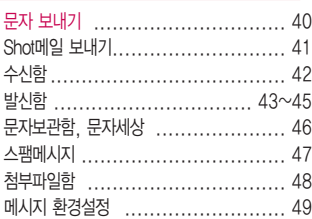

#### 일 정관리, 화면설정편

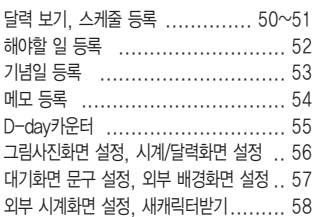

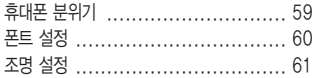

## 멀티미디어, 편의기능, 카메라편

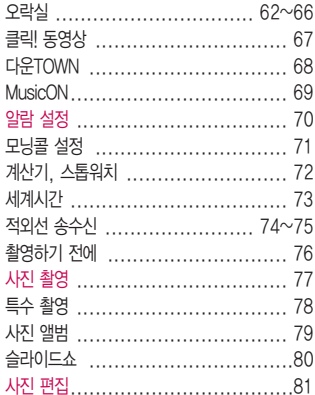

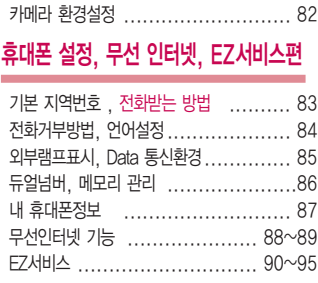

### 부록

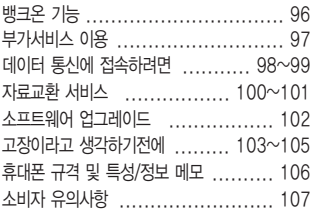

제품보증서 ................................ 108 For Foreigner(English Version) ... 109~114

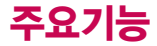

# \* ╭ 를 누른 후, ⓒ 로 메뉴기능을 ☺️ 하세요.

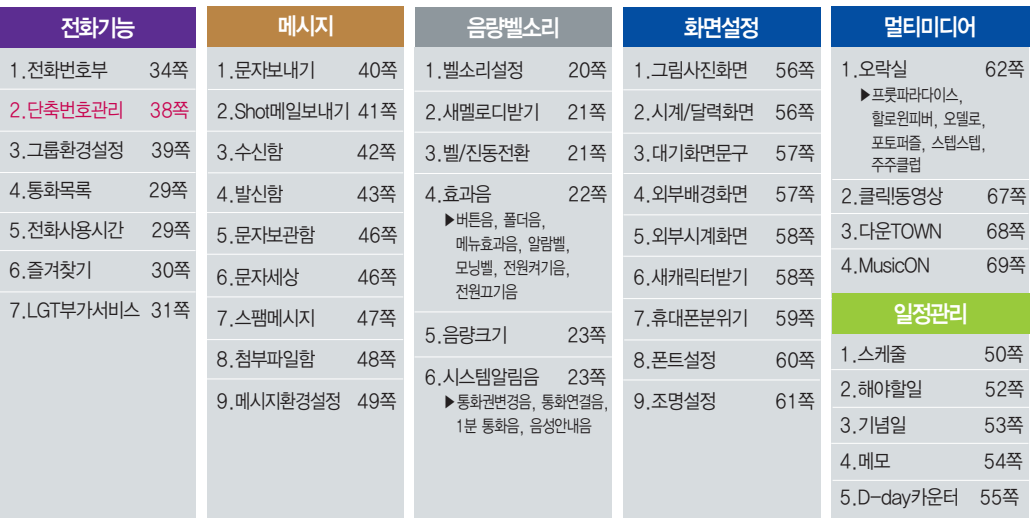

# \* 숫자 버튼이나 볼륨( ॢृै)버튼 또는 (͡ु) 를 이용하여 메뉴기능을 선택할 수 있습니다.

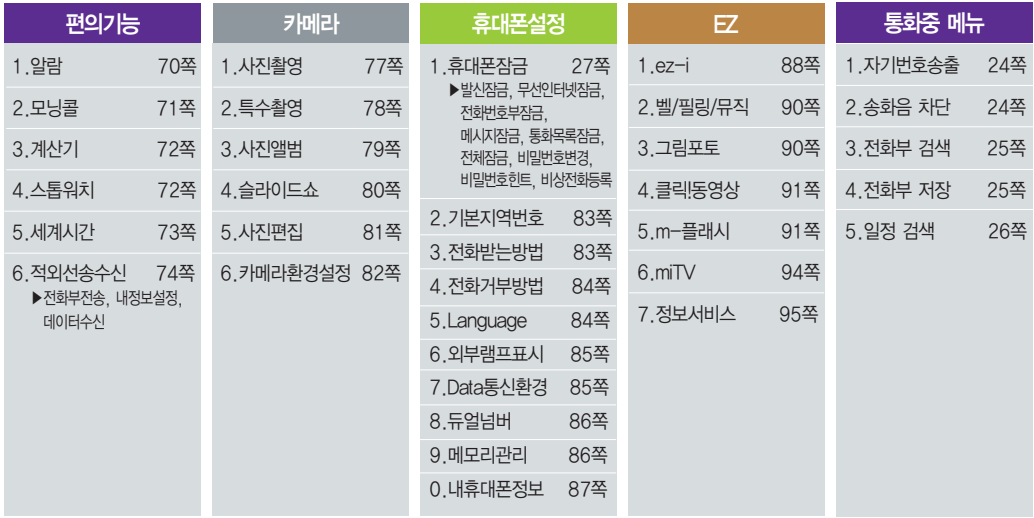

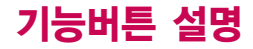

뮤직온 기능을 이용할 때

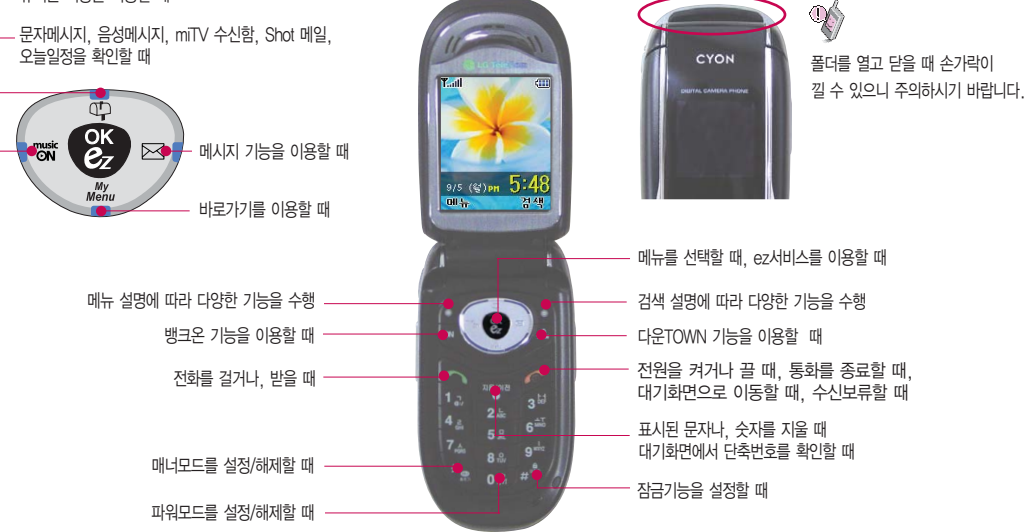

기 능 버 튼 설 명

#### 11

 $\Omega$ 이<br>콘 설 명

# 아이콘 설명

직사광선에서는 휴대폰 화면이 잘 보이지 않으니 직사광선을 피하여 사용해 주시기 바랍니다.

 $\overline{\phantom{0}}$  $\overline{\phantom{0}}$ 

÷

÷

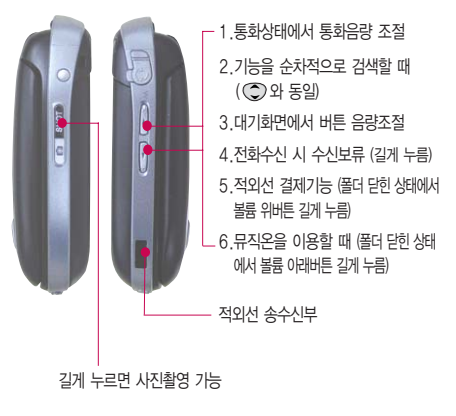

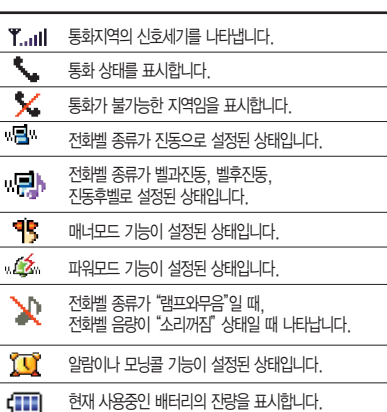

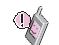

통화중이거나 데이터 교환중에 안테나가 내장된 윗부분을 손으로 잡게 될 경우 통화품질에 영향을 줄 수 있으므로 주의 하시기 바랍니다.

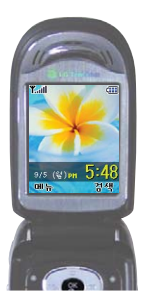

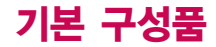

사용설명서에 표시된 그림이나 사진은 모델의 구성에 따라 다를 수 있습니다.

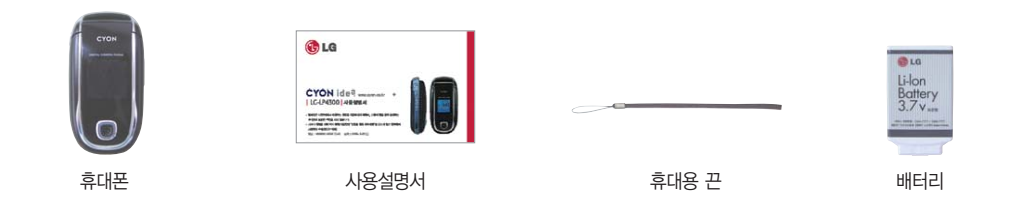

USB 통신케 이

블 스테레오 이어마 이 크

배터리 전 용 충전 기

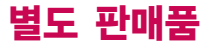

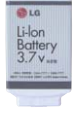

� 배터리 배터리 구입 가능

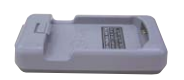

\* 배터리 전용 충전 충전거치대 뒷쪽에 여행용 충전기를 연결하여 충전가능

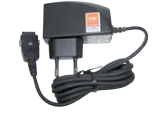

기 가게 하는 어행용 충전기 아이들은 아이들에 대해 주시면 어렵다.

휴대폰 외부 커넥터에 연결해 배터리 충전가능. 휴대가 간편함

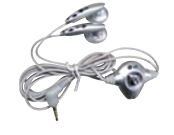

오 이어 마이크

휴대폰에 연결하여 통화하거나 음악을 들을 수 있음. 전화가 왔을 때 이어마이크의 버튼을 누르면 바로 통화가능

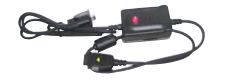

\* 데이터 통신케이블

PC와 데이터 통신가능 (98쪽 참조)

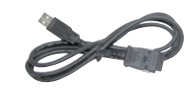

신케이블 � USB 통 신케이블 � 차 PC의 USB 포트를 이용 고속 데이터 통신 가능(98쪽 참조)

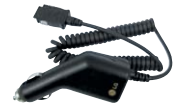

량용 충전기

차량 내 시거잭에서 전원을 공급받아 배터리 충전가능

별도 판매품 추 가 구입 을 원할 경우 가 까운 서비스 센터에 문 의 하세요.

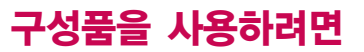

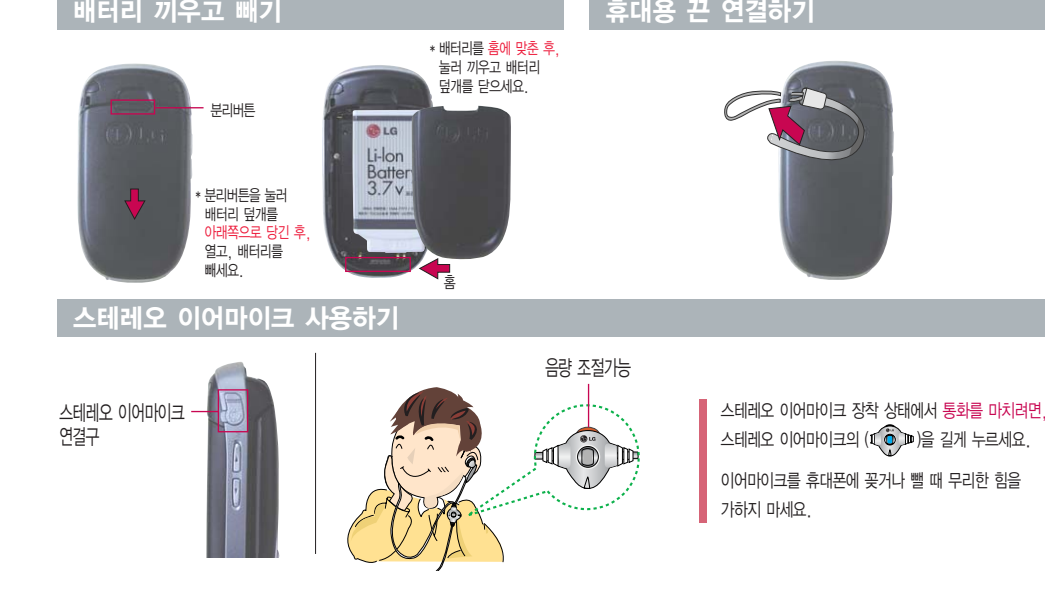

### 휴대폰에 끼워서 충전하기

#### \* 충 전기를 뺄 경우, 그림처럼 양 옆 을 누 른 후 빼세요.

TTA Certified 인증을 획득한 표준형 충 전기를 사용하십시 오. 비품사용 시 무상수리를 받 을 수 없습니다.

## 충전 거치대에 끼워서 충전하기

\* 배터리를 가이드 홈에 맞춘 후 끼워 주세요. (여행용 충전기의 램프에 불이 들어오는지 확인하세요.)

충 전기나 배터리 단자의 취급에 주의하세요. 단자 이상 시 무리한 충전을 시도하지 마시고, 가까운 서비스 센터에서 수리를 받으시기 바랍니다. (화재의 위험이 있습니다.)

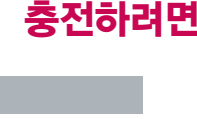

외부 화면(LCD)

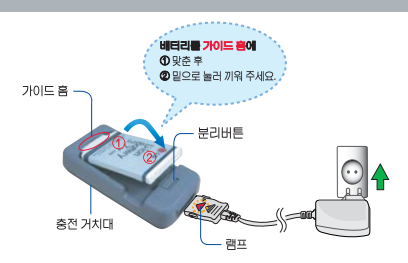

여행용 충전기

(별도판매품)

맴프

충전 램프가 위로 향하게

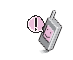

 $\mathbb{Q}$ 

올바르게 사용해 주세요. 여행용 충 전기는 별도로 구입 해야 합니다. 구입 을 원할 경우 가 까운 대리점 및 서비스 센터에 문의

제품의 손상이 적으며, 오래 사용할 수 있으므로 잘 읽고

하세요.

印

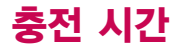

 $\mathbb{Q}$ 

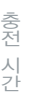

충전 중 충전램프가 녹색으로 바뀌어 도 충분한 충전을 위하여 바로 충전기 에서 분리하지 마시고 1시간 가량 더 충전하세요.

충전램프의 상태가 적색에서 녹색으로 바뀌면 배터리가 85%이상 충전된 상태이며, 1시간 정도 더 충전하면 100% 충전됩니다.

#### 충전 중 램프 상태

HEIZIOF okalı irk

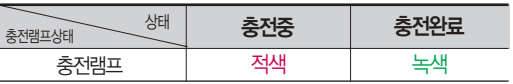

- 1.만약 계속하여 적색 램프가 깜박이면 배터리를 충전 기 에 잘못 꽂은 경우이므로 배터리를 빼낸 후 다 시 끼워 보세요. 그래도 깜박이면 배터리를 빼고 접촉부 (충전 시 닿는 금속부위)를 깨끗이 닦은 후, 다시 충전하여 주 세요. 4~5회 반복해도 정상적 으로 동작하지 않으면 서비스 센터에 문의하세요.
- 2. 충전기의 충전램프가 녹색으로 바뀐 뒤(충전완료) 충전 기에 휴대폰이 계속 연결되어 있어도 제품은 손상되지 않습니다.
- 3. 제품구입 시에는 완전히 충전되어 있지 않으니 충분히 충전하여 사용하세요.

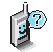

충전상태에 따라서 충전 시간이 달라질 수 있으며, 배터리가 구입 했을때 보다 사용시간이 짧아지면 새 배터리를 구입하여 사용하세요.

#### **충전에 걸리는 시간** (휴대폰을 끈 상태)

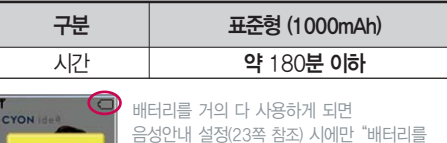

충전해 주세요"라는 음성안내가 나옵니다.

일정시간이 지나면 배터리의 손상을 방지하기 위해 전원이 자동으로 꺼집니다. 충전한 후 사용하세요.

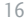

# 배터리 대기시간

#### 슬롯모드 란?

휴대폰 통 화시 주기적으로 기지국 과 교 신하면서 휴대폰의 위치를 기 지국으로 알려주어 통화가 가능 합 니다. 이것 을"슬롯모드"라 하며, 기지국과 교신 횟수가 많을수록 대기 시간이 짧아집니다. 슬롯모드 적용지역은 사용 자에게 통보 없이 이동 통 신 서비스 사업자가 임의 로 변경할 수 있습니다.

#### 소모전류란?

휴대폰 을 사용하기 위해서는 일 정 한 양의 전 류 가 필요합니다. 이 전류를 소모 전류라 합니다. 소모 전 류 가 과다하게 많은 휴대폰은 배터리의 사용 시간이 짧습니다. 서비스 센터에서 꼭 휴대폰의 소모 전류를 확인하시기 바랍니다.

#### 배터리 대기시간

�배터리 사용 시간 비교� [새 배터리 기

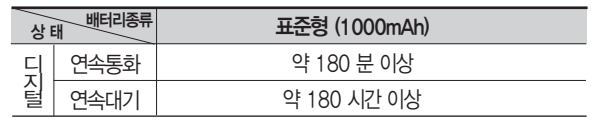

센터를 방문하려면? 방문시 휴 대 폰, 충전기, 배터리를 지참해야 정확한 조치를 받 을 수 있습니다.

대기시간 문제로 서비스

소비자 보호원에서 제공한 기준에 따라 배터리 연속 통화시간과 대기시간은 당사의 실험실에서 실제 환경으로 측정된 수치이나, 사용형태에 따라 사용설명서의 수치와 다를 수 있습니다.

#### 배터리 에 대하 여

- 배터리 사용 시간은 이동통신 사업자에서 서비스하는 형태, 사용 온도, 배터리 사용 기간, 사용자의 유동성 등에 따라 달라집니다.
- 배터리는 소모품이므로 구입시보다 사용 시간이 점차 적으로 단축됩니다.

사용 시간이 구입시보다 반으로 떨어지면 새 배터리를 구입하십시 오. (보 증기간은 구입 후, 6개월입니다.)

- 최첨 단 리튬폴리머 또는 리튬이 온 배터리 채용으로 완 전히 방 전하지 않고 충전하여 도 배터리 수명에는 전 혀 영향을 주 지 않습니다.

[새 배터리 기준]

− 휴대폰을 사용하지 않아도 배터리는 소모되며, 게임 ∙ 인터넷 등의 부가 기능을 사용할 경우 또는 서비스가 되지 않는 지역에서 오랫동안 있을 경우에도 배터리 소모 가 많아 대기시간이 급격히 짧아질 수 있습니다.

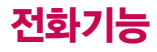

 $\mathcal{X}$ 

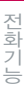

#### 휴대폰 을 처음 사용하세요? 이 페이지 부터 천천히 따라 하세요. 사용에 꼭 필요 한 기능들 을 익힐 수

₫

있습니다.

휴대폰 사용 중 이상동작이 발 생하거나 전원이 켜지지 않으면 배터리를 빼서 다시 끼 운 후, 휴대폰 을 켜 주세요.

다시 켤 때는 약 5초 정도 경 과 후에 켜 주세요.

### 휴대폰 켜고 끄기

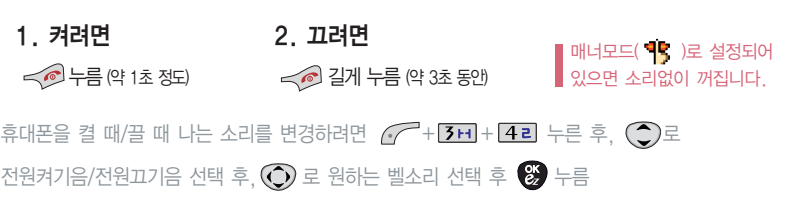

#### 전 화 걸기

- 지역번호와 전화번호 입력 후 └◇>누름 (번호를 지우려면 ) 을 누르세요.)
- 통화가 끝나면 누름

자주 사용하는 지역번호를 휴대폰에 설정해 두면, 지역번호를 누르지 않고 전화를 걸 수 있습니다.  $(\sqrt{7} + 91 + 21)$ 

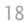

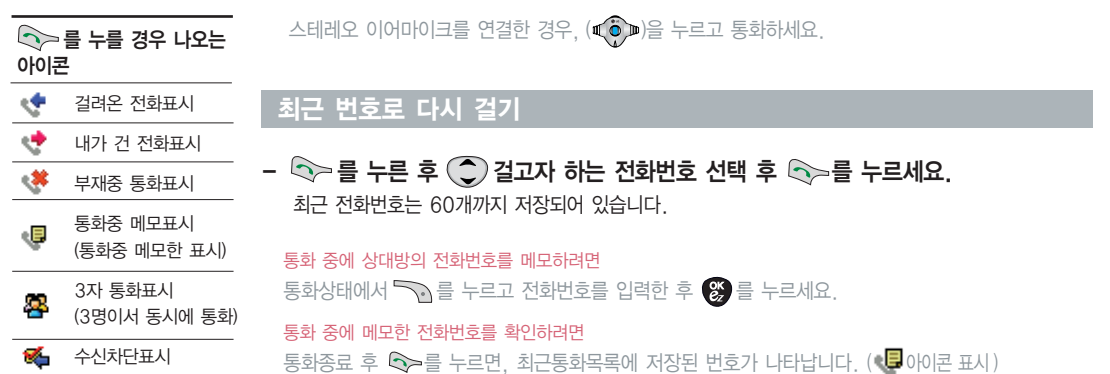

# 전화 받기

## $-$  전화벨이 울리면 폴더를 연 후 < 비튼을 제외한 아무 버튼이나 눌러주세요. (전화받는 방법이 버튼 누르 기로 설정된 경우) - 전화받는방법 (83쪽) 참조

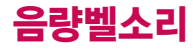

 $\mathbb{P}$ 

벨소리, 음량크기를 설정할 수 있는 기능입니다.

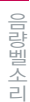

#### 벨소리 설정

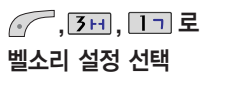

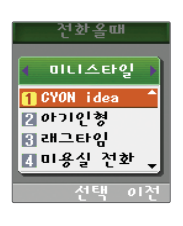

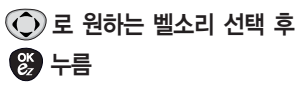

�미니스타일/러브러브/기분좋은날/명품느낌/ 나만의개성/멜 로디/캐리멜리/VOD벨/MP3벨

이동통신 사업자에 따라 다소 벨소리 가  $\vert$ 변경될 수 있습니다.

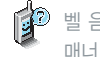

벨 음량을 "소리꺼짐"으로 설정하면 대기화면에 "≫ "가 표시됩니다. 매너모드(『S )로 설정되어 있으면 벨소리/효과음/시스템알림음 등을 들을 수 없습니다.

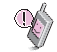

통화중 배터리가 방전되거나 통화권 이탈 시, 수신된 메시지가있을 때 설정된 **벨음량에 따라** 소리가 크게 날 수 있으니 주의 하세요.

다운받은 벨소리중 일부는 휴대폰과 음원이 맞지않아 튀는 소리가 들릴 수 있습니다. 이 경우 휴대폰의 이상이 아니오니, 다른 벨소리를 이용 하시기 바랍니다.

#### 새 멜 로디받기

브라우저에 접속 하여 원하는 멜로디를 휴대폰에 저장한 후 사용할 수 있습니다.

램프와 무음 선택 시 :  $\lambda$  가

표시됩니다.

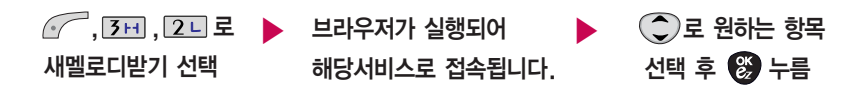

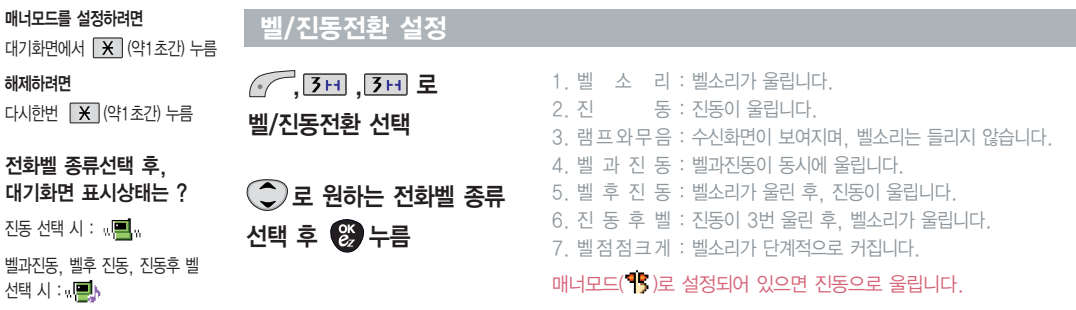

음 량 벨 소 리

#### 파워모드 설정

대기화면에 서 (약1초간) 누름 해제하려 면 다시한번 (약1초간) 누름

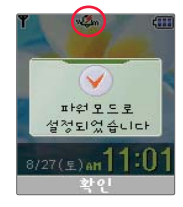

주변이 시끄럽거나 집중이 어려운 곳에 서 전화 및 기타 수신 알림 신호를 놓치기 쉬울 때, 진동과 벨소리를 동시에 가장 크게 전 환 할 수 있는 기능입니다.

파워모드 설정 시 벨소리는 **벨과진동**으로 울립니다.

버튼 음, 메뉴효과음, 전 원켜기 음 등 모든 효과음이 가장 크게 설정됩니다.

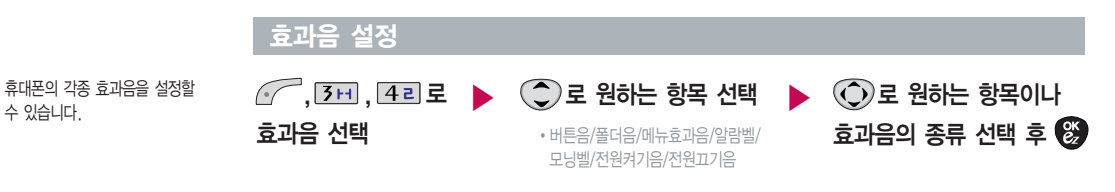

- 버튼 음 : 버튼 누를 때 나는 소리 를 설정합니다.
- 폴더 음 : 폴더를 열거나 닫을 때 나는 소리 를 설정합니다.
- 메뉴효과음 : 메뉴간 이동/선택 시 알림 음 을 설정합니다.
- 알람벨 : 알람이 울릴 때 나는 소리입니다.
- 모닝벨 : 모닝콜이 울릴 때 나는 소리입니다.
- 전원켜기 음 : 휴대폰을 켤때 나는 알림 음 을 설정합니다.
- 전원끄기 음 : 휴대폰을 끌때 나는 알림 음 을 설정합니다.

#### 음량크기

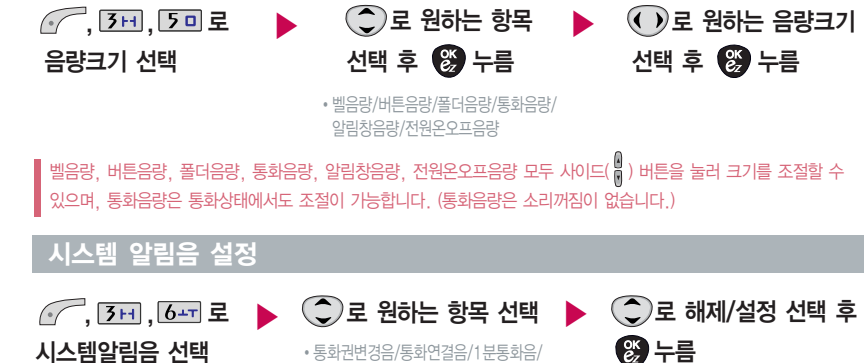

통화권 변경 음, 통화연결 음, 1분 통화음, 음성안내 음 을 해제하거나 설정할 수 있는 기능입니다.

> - 통화권변경 음 : 통화권 지역이 변경되었을 때 알려주는 기능 - 1분 통화음: 통화 시작 후, 매분 10초 전에 소리를 내서 통화

음성안내 음

- 통화연결 음 : 소리로 전화가 연결/종료되었 음을 알려주는 기능

시간을 알려주는 기능

- 음성안내 음 : 배터리가 부족할 때 안내 음성이 나오는 기능

음 량

벨 소 리

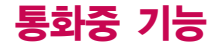

하려면,

하세요.

### 자 기 전 화번호 송출

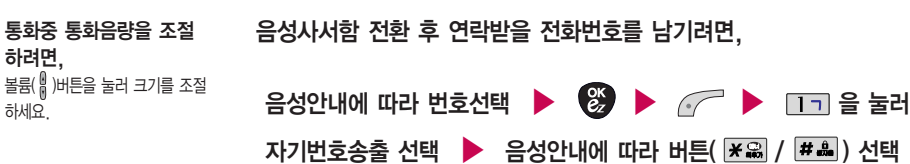

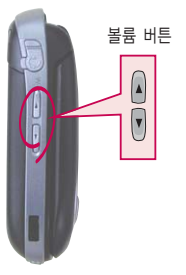

#### 송화음 차 단하기

주변이 시끄럽거나 통화하기 곤란할 때 상대방에게 들리지 않게 하는 기능으로, 상대방의 말은 계속 들을 수 있습니다.

통화상태에서 / + 2ㄴ 를 눌러 송화음 차단 선택

해제하려면, 다시한번 *ⓒ* - + [2ㄴ] 를 누릅니다.

통화중 전화부 에 저장할 수 있는 기 능입니다. 통화상 태 에서+로 전화부 저장 선택

#### 전 화부 저장하기

 $\mathbb{P}$ 

**첫째 자음**을 입력하여 쉽게 찾을 수 있습니다. 예)감동이 : ㄱㄷㅇ (2개 이상 전화번호가 저장되어 있으면 (◀ ▶)로 확인할 수 있습니다.) + (◆) 로 검색 방법 '메시지전송, 이름검색, 번호검색, 지음별 보기(그룹별 보기)' 를 선택할 수 있습니다.

### 통화상 태 에서 +로 전화부 검색 선택

통화중에 전화를 끊지 않고도 전화부에 저장된 번호를 검색할 수 있습니다.

#### 전 화 부 검색하기

기 능

### 일정 검색하기

# 통화중 일정검색을 선택하여 등록된 일정을 확인할 수 있는 기 능입니다. 통화상태에서 *( ͡ /* + [ ͡ j □ 로 일정 검색 선택

달력에 서 밑줄이 표시되어 있는 날짜는 스케줄, 해야할일, 기념일 데이터를 가지 <sup>고</sup> 있는 날짜이며, 커서를 그 날짜로 이동하면 오른쪽 하단에 해당 내용을 아이콘 ( ▓▓ , .▒▓ , .▒ )으로 보여줍니다.

상대방 전 화번호 메모

통화상태에서 ̄ ͡ ੂੇ 누름 <mark>▶</mark> 전화번호 입력 후, <mark>▒</mark> 누름

메모한 전화번호를 확인하려면 통화종료 후 └╲ 를 누르면, 최근통화목록에 메모한 전화번호가 나타납니다. ( 아이콘표시)

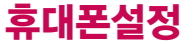

개인 사생활 보호를 위해 휴대폰 잠금 을 설정할 수 있습니다. '잠금'이 설정된 경우 비밀번호 를 입력해야 해당 기능을 이용할 수 있습니다.

무 선인터넷잠금 : 무 선인터넷  $\circledR$ ) 기능 이용 시 전화번호부잠금 : 검색 $(\Box\Diamond)$ . 전화번호부 기능, 단축 번호 기능 이용 시 메시지잠금 : 메시지 $(\text{a})$ ) 메시지 창 $(\circledast)$ ) 이용 시 통화목록잠금 : 최근통화목록 확인 (<) 이용 시

전 체잠금 : 모든 기능 이용 시 (단, 대기화면에서 / 무을 눌러 비상전화 목록 상의 전화번호를 선택하여 통화 가능합니다. (비상 전화 등록 28쪽 참조) 전 체잠금 을 해제하려면 ̄ ̄ 를 누른 후, 비밀번호를 입력 하세요.)

휴대폰 잠금 설정

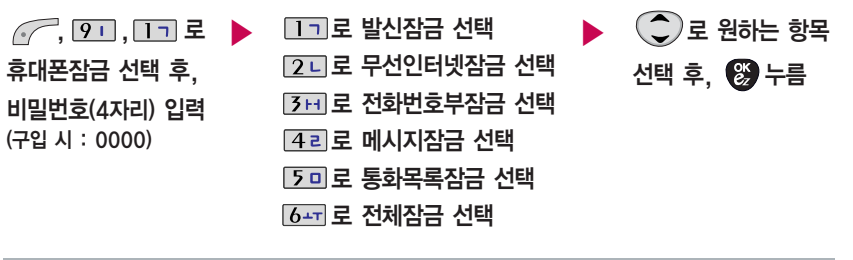

#### 비 밀번호 변 경 설정 ▶ [7지 로 비밀번호변경 선택 ▶ 비 밀번호 재입력 (4 자 리) 새 비 밀번호(4 자 리) 입력 후, <mark>▒</mark> 누름 입력 후, *⋓*2 누름  $\curvearrowright$ ,  $\boxed{9}$ ,  $\boxed{1}$  로 휴 대 폰잠금 선택 후, 비 밀번호(4 자 리) 입력 (구입시: 0000)

비밀번호 힌트 (28쪽) 참조

제품구입 시 비밀번호는 "0000"이며, 변경 후 비밀번호를 잊었을 경우에는 가입 증빙 서류를 가지고 본인이 직접 서비스센터로 P<sup>2</sup> 가야하는 번거로움이 있습니다. 비밀번호는 본인이 아니면 알려드리지 않으며, 비밀번호 유출로 인한 피해는 제조업체가 책임지지 않으니 특별히 주의 하시기 바랍니다.

휴 대 폰설정

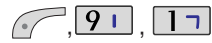

비밀번호 (4자 리) 입력 (구입 시 : 0000)

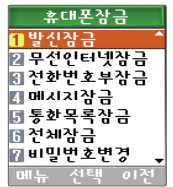

#### 비 밀번호 힌트

 $\sqrt{2}$ ,  $\sqrt{9}$ ,  $\sqrt{11}$  로 휴 대 폰잠금 선택 후, 비 밀번호(4 자 리) 입력 (구입시: 0000)

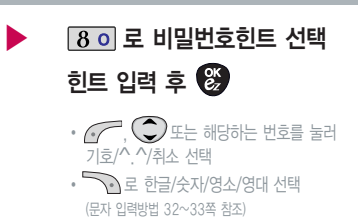

비밀번호의 힌트를 입력 하는 기능으 <sup>로</sup> 최대 한글 14자, 영문 28자까지 가능합니다. (비밀번호 힌트를 입력 하지 않으 면 비밀번호 입력창에 "힌트없음 으 로 표시됩니다.)

비 상 전 화 등록

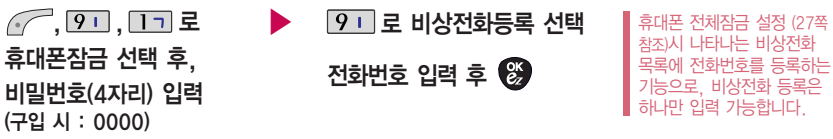

- 등록된 전화번호는 전체 잠금 상태에서 (< 그 술 선택할 경우 나타나는 비상전화 목록(기본 비상전화 : 119(긴급구조), 111(국가안보신 <sup>고</sup>), 112(범죄신 <sup>고</sup>), 113(간첩신 <sup>고</sup>))에 서 확인할 수 있습니다.
- 삭제하려면 :  $\sqrt{2}$  +  $\sqrt{9}$  i +  $\sqrt{1}$  + 비밀번호 입력 +  $\sqrt{9}$  i +  $\approx$  호 삭제 +  $\approx$  누름
- 등록된 비상전화<sup>로</sup> 통화 시, 통화연결 음이 나지 않습니다.

### 통 화목록 확인

대기화면에서 **나아**> 버튼을 누르면  $\mathcal{F}$ ,  $\bigodot$  로 원하는 항목 선택  $\sqrt{ }$ ,  $\boxed{1}$ ,  $\boxed{4}$   $\boxed{2}$ 최근통한목록 간편 하게'최근통화목록'을 확인할  $168641 - 65158$ 수 있습니다. 통화목 록 선택 • 메시지전송/전화부저장/수신차단/빈도별통화목록/ 삭 제/목록전 체 삭 제 문자보내기 (40쪽) 참조 전화번호부 저장 (34쪽) 참조 발신통화 08/11 오후07:15 메뉴 보기 여전 전 화 사 용 시 간 확인 표시되는 통화시간은 사용요 금 과 일치 하지 않습니다. 전화자용지간  $\binom{2}{3}$ 로 원하는 항목 선택  $\mathbb{C}$ ,  $\Box$ ,  $50Z$ ■촞통화지간 2 발신통화지간 전화사 용 시 간 선택 • 총통화시간/발신통화시간/SMS발신건수 ■ SMS발신건수 삭제하려 면? 00지간 00부 00초 000통화 , ◯)로 '예'선택 후, !

रस्त्रा *श्चेष्* । अ

#### 즐겨찾 기

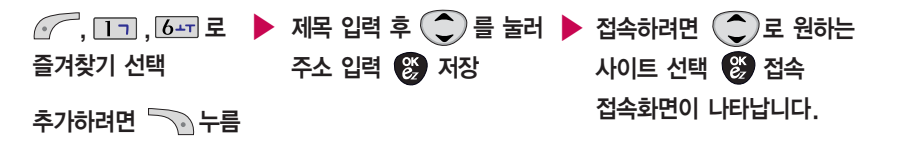

즐겨찾기에 등록하여 사용하면 원하는 사이트에 바로 접속할 수 있어, 시간과 요금이 절약되므로 유용하게 사용할 수 있는 기능입니다. (이동통신 서비스 사업자의 사정에 따라 메뉴가 변경될 수 있습니다.)

$$
\bullet
$$
  $\overrightarrow{PQ}$   $\overrightarrow{PQ}$   $\overrightarrow{P$ 

$$
\bullet
$$
 살제하려면  $\bullet$  +  $\bullet$  -  $\bullet$   $\Xi$  '사제' 선태 + '예' 선태 +  $\bullet$ 

### LGT 부 가 서비스

사업자의 부가서비스를 휴대폰에서 직접 선택하여 편리하게 등록/해제 할 수 있는 기능입니다.

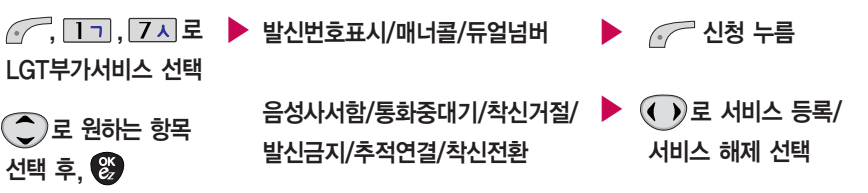

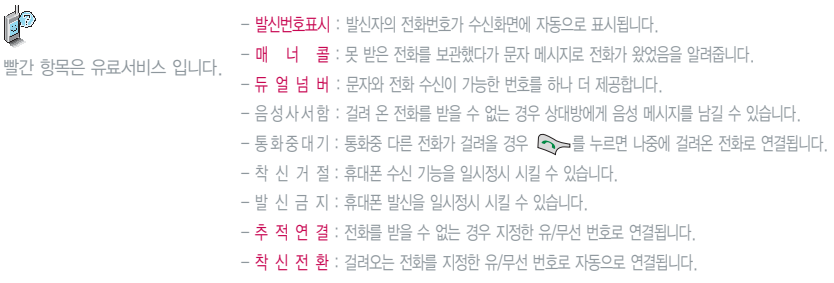

# 문자 입력 방법

- − (◯)를 눌러 상하좌우로 이동할 수 있으며, 원하는 글자를 수정하거나 삽입할 수 있습니다.
- 이미 입력한 글자 사이에 빈칸을 넣으려면 ( ͡/ '( ͡)로 '기호'선택 + ◘ ㄱ + ❤️ 를 누르고, 다음 글자가 빈칸이면 ( \_)를 누르세요.
- 을 누르면 커서 앞의 글자가 한 자씩 지워집니다. ( 을 길게 누르면 모두 지워집니다.)

#### 한글 문자 입력 표 \* :획추 가 :쌍자음

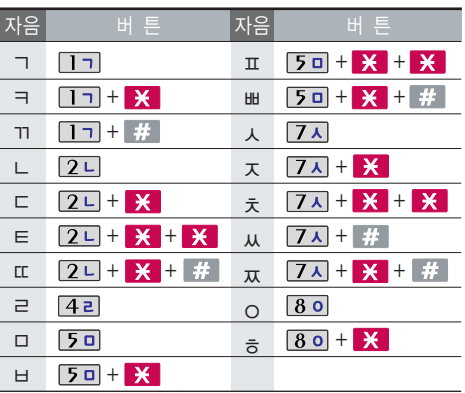

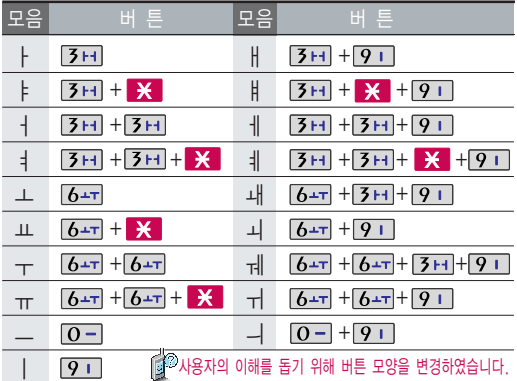

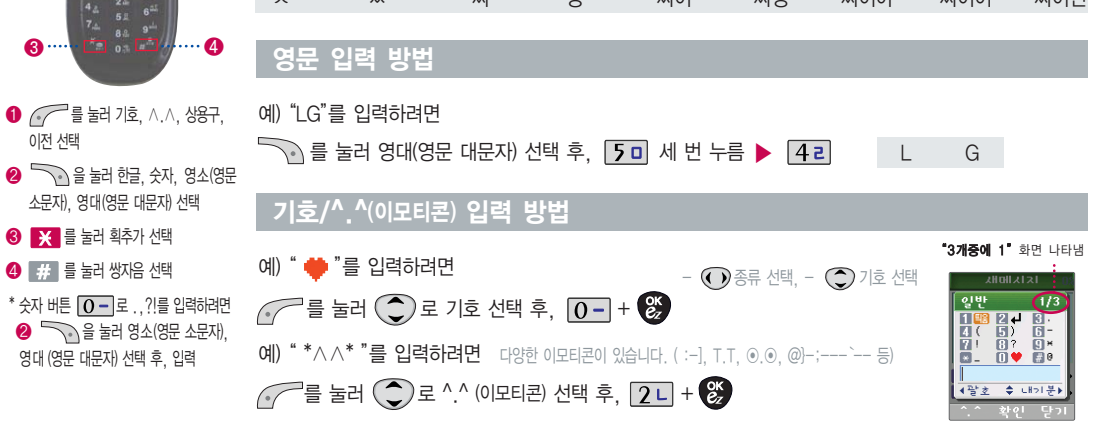

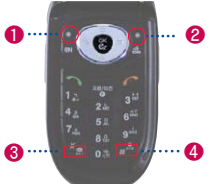

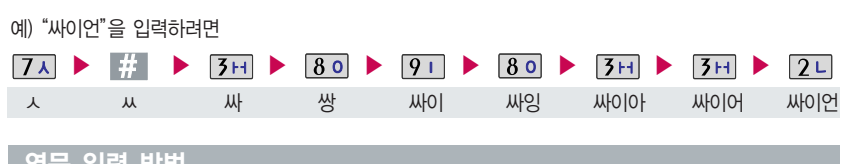

한글 입력 방법

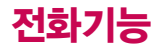

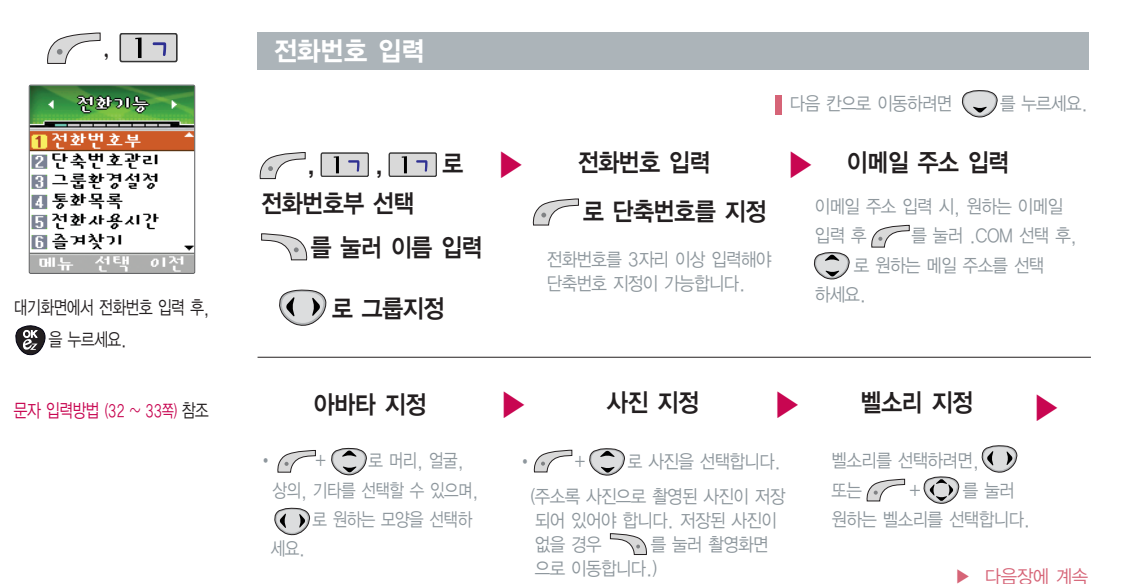

전화기능

# 전 화 기 능

모 입력 ▶ 생일 입력 ▶ 전화수신 전화수신화면 선택

 $\textcircled{\textbf{1}}$  로 원하는 화면 선택

아 바타, 사 진 이 입력 된 경우에만 나타납니다.

숫 자 버튼으로 생일 을 입력하며,  $\bigodot$ 로 이동할 수 있습니다.

로 생일미지정/양 력/음 력/

윤달 선택

(32 ~ 33쪽)을 참조하세요. 수신화면/벨소리를 설정 한 경우, 한글 40 자, 영 문 80 자 입력할 수 있습니다.

메모 입력

전화번호 입력

전화번호 부에 1,000명까지 등록 할 수 있으며, 여러가지 원인으로 삭제될 수 있으니 중요 한 전화번호 는 꼭 별도의 메모를 해두세요.

전화가 오면 지정된 수신화면과 벨소리가 울립니다. (발신번호표시 신청 시)

문자 입력방법

 $\mathbf{r}$ 

Sync 프로 <sup>그</sup>램을 이용하면 쉽게 휴대폰의 전화번호 데이터를 받아 올 수 있습니다. 자료교환 서비스 (100쪽)를 참조하세요.

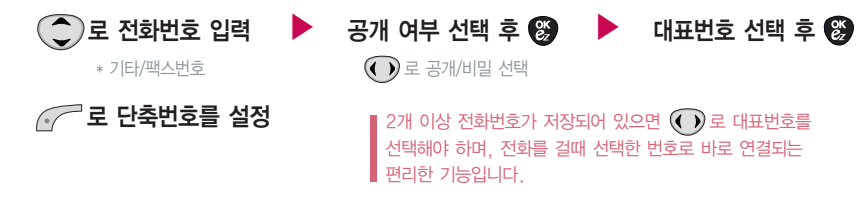
전화 기 능

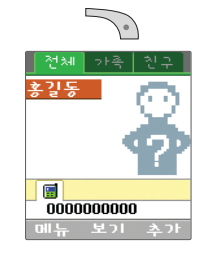

대기화면에서 을 누른 후, 찾고 자 하는 이름의 첫째 자음 (홍길동 : ㅎㄱㄷ)을 입력하면 간편하게 검색결과를 확인할 수 있습니다.

대기화면에서 전화번호 일부 (1자이상)를 입력 한 후, 을 누르면 간편하게 검색결과를 확인할 수 있습니다.

저장된 번호로 메시지 전 송

- $\bigcirc$ ,  $\bigcirc$  로 원하는 번호 선택 후
	- 로 메시지 전송 선택 후

로 원하는 이 름으로 이 동

입력 후,

누른 후, 내 용 입력 전 송 ● 로 저장/긴급도 선택 저장/긴급도는 $\bigodot$  또는  $C^{-+}$   $\overline{C}$  )  $\overline{C}$  선택

이름 검색 가게 되어 보니 이 번호 검색 통화를 하려면, 누름 , , 로 이름검색 선택 찾고 자 하는 이 름의 첫째 자음

(●)로 선택

▶

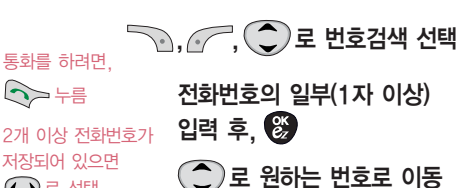

전화기능

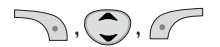

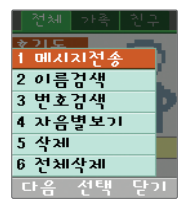

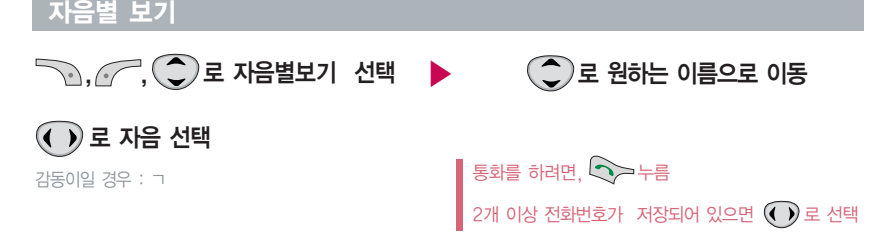

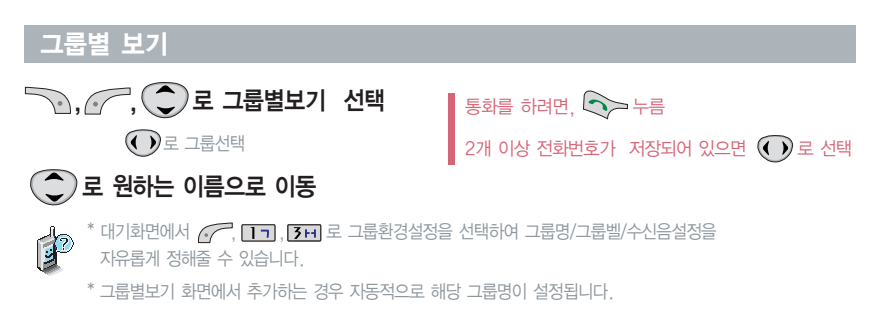

전화 기 능

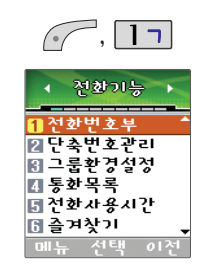

## 단축번호 관리

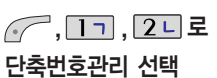

단축번호가 35번 일 경우

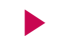

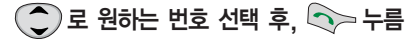

01 ~ 99번까지 저장 가능

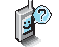

대기화면에서 을 누르면 간편하게'단축번호관리'목록을 확인할 수 있습니다.

 $+$   $\overline{5}$   $\overline{0}$  (길게누름)를 눌러도 통화할 수 있습니다.

자주 사용하는 전화번호를 단축번호에 등록시킨 후, 간편하게 전화를 걸 수 있는 기능입니다.

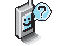

 $7H$ 

38

전화기능

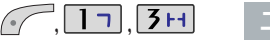

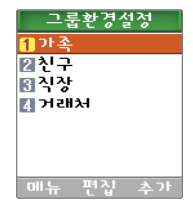

그룹환경 설정

### 편집 하려면

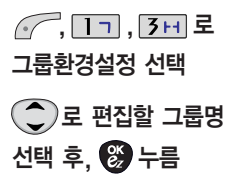

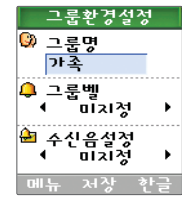

## 그룹 명 입 력 그룹 벨/수신음설정 선택 후, 누름

그룹명을 자유롭게 정해줄 수 있습니다. (한글 12자/영문 24자, 수정하려면 ◙ 을 누르세요.)

그룹환경을 설정 한 전화번호의 경우, 선택 한 벨소리로 전화벨이 울리게 됩니다.

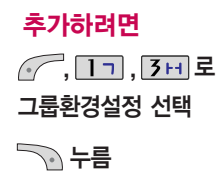

이후 방법은'편집하려면'과 동 일합니다.

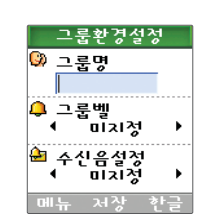

그룹환경을 설정 한 전화번호의 경우, 선택 한 벨소리로 전화벨이 울리게 됩니다. 단, 그룹벨과 개인벨이 모두 설정된 경우 에는 개인벨로 전화벨이 울리게 됩니다.

# 메시지 기능

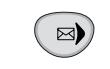

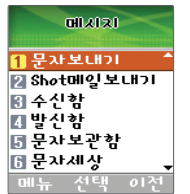

전화번호를 수정하려면 을 누르고, 길게 누르면 모두 지워집 니다.

회신번호에는 자기의 번호가 기본 으로 입력되어 있으며, 호출번호만 남기려면 수신 자 번호에 전화번호 입력 후 특수를 누르면 빠르게 메시지를 보낼수있습니다.

동시에 20명에게 메시지를 보낼 수 있으며, 전 송 완료된 전화번호 개수 만큼 요금이 청구됩니다.

#### 문 자 보내기

누름

최근번호/전화부검색 선택 후

직접 전화번호 입력 또는

전화번호 부에 저장된 번호를 찾아 선택하려면? 1.  $\sum$  $+$   $\widehat{O}$ )를 이용해 전화번호를 찾을 수 있습니다.  $\mathcal{L}(\bigodot$ 로 번호선택 후  $\bigotimes_{i=1}^{\infty}(\mathbf{w}_{i}^{i})+\sum_{i=1}^{\infty}\mathbf{w}_{i}^{i}$ 를 눌러 선택하세요.)

, [1ㄱ] 로 문자보내기 선택

 $\bigcirc$  +  $\bigcirc$  es 선택 가능

이름 입력 시 : 찾고자하는 첫째 자음 ("감동이"일 경우 : ㄱㄷㅇ)을 입력하거나, 이름의 일부를 입력하면 편리합니다.

2. (\*╱ ̄로 최근번호를 선택할 경우 (\*╱ ̄+( こ)로 **선택/전체선택/전체해제/삭제/전체삭제**를 선택하거나

3. 최근번호를 선택할 경우 한 개의 항목만 선택된 상태에서 ㄱ;;; 버튼만 눌러도 메시지 수신자에 추가됩니다.

로 선택( |♥️) 또는 해제( |\_| ) 한 후, 완료하려면 ̄ヽ 를 누르세요.

 $\left( \right)$ 로 저장/긴급도 선택

긴급도는 메시지 속도와는 관계없이 받는사람 화면에 긴급도(보통/긴급/ 특급)를 표시하는 기능입니다. (지원이 되지 않는 휴대폰도 있습니다.)

내 용 입력 후, 전 ▶ ▶

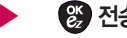

문 자 입 력방법 (32 ~ 33쪽)을 참조하세요.

**& 전송** 

메시지

기 능

40

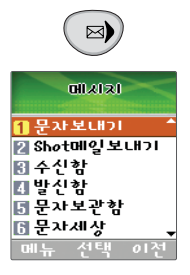

첨부파일 은 최대 5개까지 첨부 할 수 있습니다.

휴대폰에 저장된 파일들 중 사진 을 제외 한 이미지, 오디오, 동영 상은 다른 사람이 보낸 메일의 첨부파일들을 저장한 파일들만 첨부할 수 있습니다.

#### Shot메일 보내기

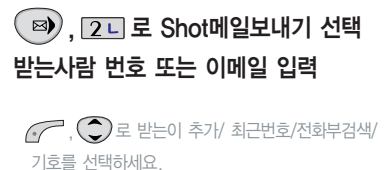

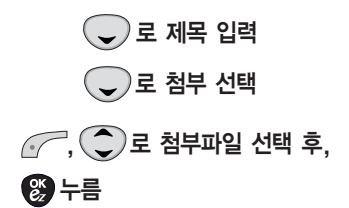

∙사진/동영상/음성/Animatio<sup>n</sup>/멜로디 로사 진 촬영 후 파일 을 첨부할 수 있습니다. ∙ **├ , . 卷 , 卷** 로 음성 녹음을 할 수 있습니다. • ╭ ͡ 로 선택( | <u>♥ ),</u> 해제( \_ | )

# 로 완료 후, 로 내 용 입 력  $\textcircled{2}$  로 파일 선택 후  $\textcircled{r}$ ,  $\textcircled{3}$  누름

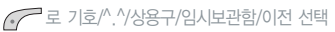

▶

메시지 기능

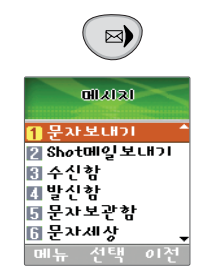

받은 문 자는 최대 200개까지 저장할 수 있습니다.

음성사서함 비밀번호는 제품 비밀번 호와 다릅니다. 음성사서함 비밀번호 를 잊었을 경우, 이동통신 사업 자에 문의하세요.

음성 메시지를 확인하려면,  $\bigodot \bigodot$ 를 누르세요.

#### 수신 함

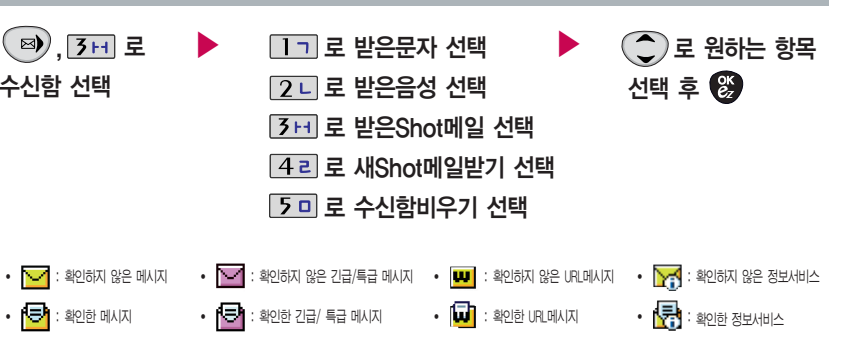

- 음성 메시지를 확인 하려면 : **| ※ |+ | 8 이 + | 8 이** +

- 회신 번호가 있을 경우, └◇ 늘 누르면 바로 회신번호로 연결됩니다.
- $-$  삭제하려면 :  $\bigcap_{i=1}^{\infty}A_i+\bigcirc\limits_{i=1}^{\infty}B_i$  누름

Shot메 일은 50개까지 저장할 수 있습니다. Shot 메 일은 사 진, 동영상, 음성, Animation, 멜로디 등을 첨부로 다른 폰이나 이 메 일 로 보낼 수 있는 서비스 입니다. 접속하여 Shot메 일을 확인하세요.

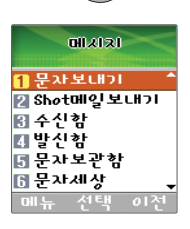

 $\boxtimes$ 

#### 발신함

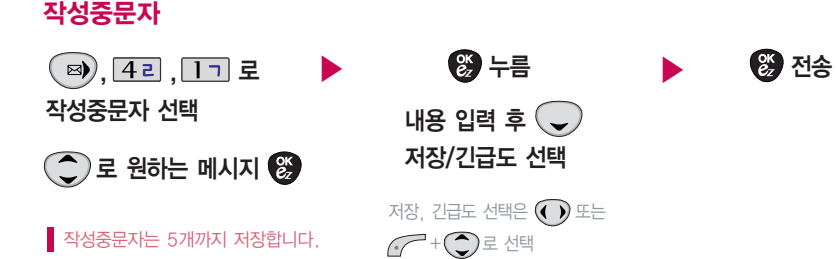

- 작성중문자는 메시지 작성중 전화가 걸려 오거나 ◀♪ 버튼을 눌렀을 때 또는 폴더가 닫힌 경우에 자동으로 저장되는 기 능 입니다.
- 작성중문자는 5개까지만 저장할 수 있으며, 작성중이던 메시지가 전송되었을 경우 저장되어 있던 작성중문자는 사라집니다.

메시지 기능

 $\boxtimes$ 

#### 발신함

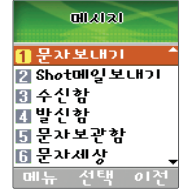

#### $\blacktriangleright$   $\left(\begin{smallmatrix} \bullet \\ \bullet \end{smallmatrix}\right)$ 로 원하는 메시지 선택 로 원 하는 항목 선택 보낸문자 보 낸 문 자 저장은 100개까지 가 능합니다.  $\left( \circledR\right)$ ,  $\left( 4e\right)$ ,  $\left( 2L\right)$ 로 보 낸문자 선택

\* 메시지를 '전달'하려면 (40쪽)을 참조하세요.

- 기호, ∧.∧(이모티콘), 상용구를 쓰려면 ╭? ̄를 눌러 기호(일반, 내기분, 스케줄, 스티커, 꾸미기, 그림, 도형1, 도형2, 전각, 괘선, 도량, 원형, 괄호), ∧.∧(좋음/나쁨/놀라움/동물들/기타/몸상태)를 선택할 수 있습니다.
- 기호를 사용하여 문자메시지를 보낼경우, 상대방의 휴대폰 종류에 따라 동일한 모양으로 전송되지 않을 수  $Q$ 습니다. 예 : 내기분( $\left( \frac{1}{2} \right)$ ), 스케줄 $\left( \frac{1}{2} \right)$ ) 등

전화번호를 수정하려면 을 누르고, 길게 누르면 모두 지워집 니다.

보낸Shot메일기능 은 메일보내기에 서 메일 전 송후, 저장여 부 선택시 '예'를 선택할 경우 보낸Shot메일 에 저장됩니다.

'발신함비우기'를 하면 발신함에 보낸문 자, 작성중 문 자, 보낸Shot 메일이 모두 삭제됩니다.

#### 발신함

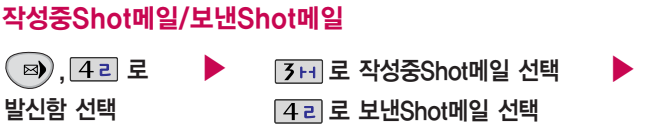

로 원 하 는 항목 선택

작성중Shot 메 일은 20개, 보낸Shot 메 일은 30개 까지 저장할 수 있습니다.

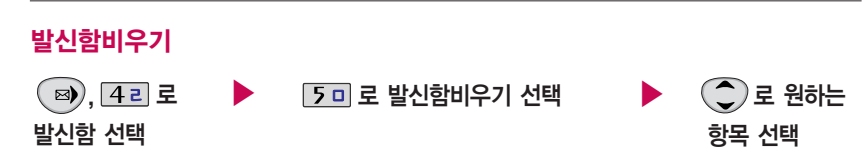

� 예/아니오

문 자세상 접속 시'이모티콘', '문 자세상'등의 서비스를 받을 수 있으며 이동통신 사업 자의 서비스 사정에 따라 메뉴가 변경될 수 있습니다.

접속됩니다.

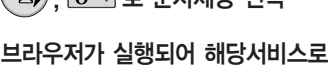

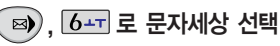

### 문자세상

보관함 비 우 기

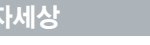

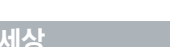

로 원하는 메시지 선택

<u>, | 5 미 , | 1 기</u> 로 보관된문자 선택

<u>, | 5 미 , | 2 니</u> 로 보관함비우기선택

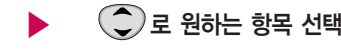

▶

- 최대 100개가 저장되며, 최대 저장갯수 이상을 저장하려면 기존에 보관된 메시지를 삭제해야 합니다.

� 예/아니오

로 원 하는 항목 선택

- 수신된 메시지를 별도로 영구 보관할 수 있는 기 능입니다.
- 메시지를 '전달'하려면 (40쪽)을 참조하세요.

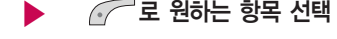

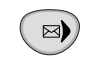

000-2020 | 문자보내기 2 Shot마일보내기 圖주신함 피발신함 同문자보관함 ■ 문자세상 <u> 기능 선택 이전</u>

#### 문자 보관함

보관된 문자

## 메시지 기능

스팸메시지  $\boxtimes$ , 2), 7ㅅ로 muanan ▶ 로 스 팸문자 선택 스 팸 차 단설정을 설정으로 선택 한 경우 차 단 한 전화번호나 문자열로 메시지가 **국자보내기** 스 팸 메 시 지 선택 로 스 팸 단어 선택 2 Shot매일보내기 도착해도 받은문자에는 <sup>표</sup>시가 안되며, 圖주신함 로 스팸전화번호 선택 스팸 문자함에서만 확인이 가능합니다. 西발신함 5 문자보관함 로 스팸차 단 설 정 선택 스 팸 메시지에 있는 스팸문자들은 6 문자세상 수신함의 받은문자로 복귀 가능합니다.로 스 팸 함비우 기 선택 메뉴 선택 여전

휴대폰으로 오는 원치 않는 문 자 메시지를 차 단하는 기 능입니다.

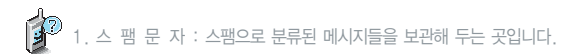

2. 스 팸 단 어 : 단어를 등록하여 스팸메시지중 등록된 단어가 포함된 메시지(예:광고)를 차단하며 최대 10개까지 저장 가능합니다. (한글 최대 16 자, 영 문 최대 32 자)

3. 스팸전화번호 : 번호를 등록하여 등록된 번호로부터 오는 메시지를 차단하며 최대 10개까지

저장 가능합니다. (숫 자 8자리 이상, 12 자리 이하)

4. 스팸차단철정 : 스팸차단 기능의 **해제/설정**을 선택할 수 있습니다.

5. 스 팸함비우기 : 스 팸수신함을 비웁니다.

메시지 기능

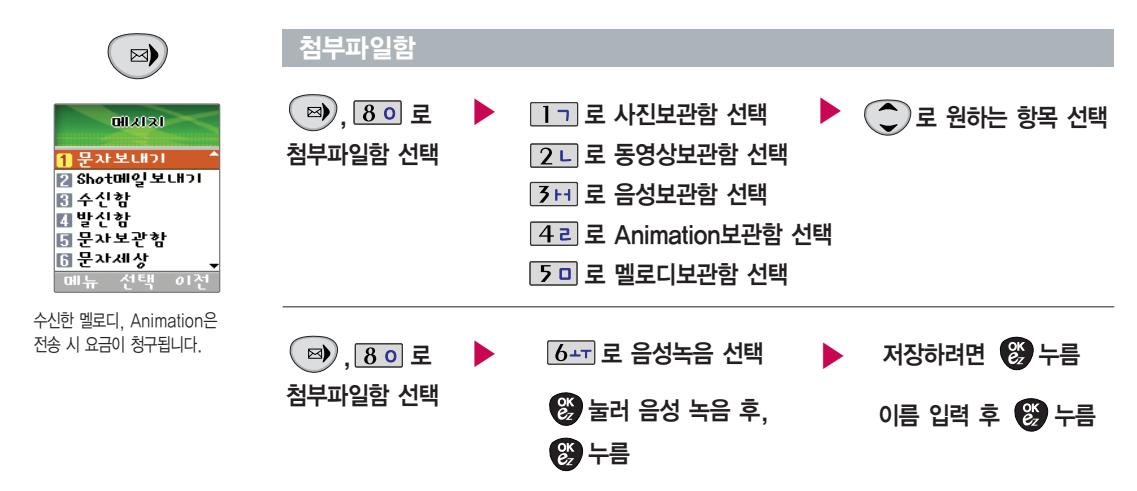

- *(</* ̄로 **재생/앨범서버전송**을 선택하세요.
- 을 누르면 녹음 한 음성을 바로 메일 로 보낼 수 있습니다.

메시지

기 능

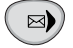

1 문자 **Z** Shote

面발신함 ■문자보관함 6 문자세상 - 선택

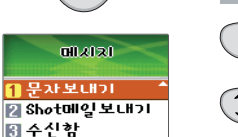

 $01^{24}$ 

#### 메 시 지 환경설정

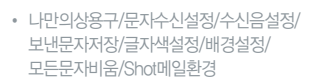

로 원 하는 항목 선택

, <mark>9 ।</mark> 로 메시지환경설정 선택

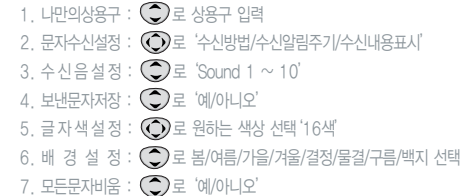

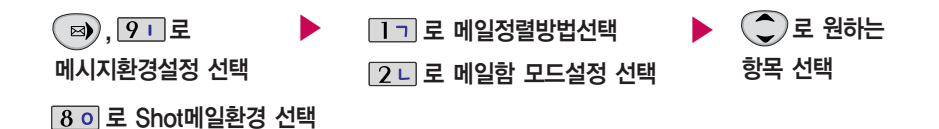

#### - 메일 정렬방법 : 날짜순 정리/발신 자순 정리/첨 부 파 일 유무

– 메일함 모드설정 : 모두 보기/제목만 보기/발신자만 보기

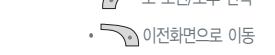

- � 로 오전/오후 선택
- (◀ ▶)로 년도/월/일/시간/분 선택, 숫자버튼으로 입력
- 로 시 작시간/종료 시 간 선택

선택할 수 있습니다.

스케줄 등록

선택 후 89

누름

 $\left(\bigcirc\right)$ 로 원하는 날짜

일정보기/할일보기/기념일보기/일정검색/날짜바로가기/모든일정삭제를

커서를 그 날짜로 이동하면 오른쪽 하단에 해당 내용을 아이콘( ☆;;;; →), ☞ ) 으로 보여줍니다.

 $\blacktriangleright$  내용입력  $\blacktriangleright$ �내용입력 한글 40자, 영문80자 �반드시 내용이 있어야 합니다.

- 달력에서 밑줄이 표시되어 있는 날짜는 스케줄, 해야할일, 기념일 데이터를 가지고 있는 날짜이며,
- $\overline{()}$ 를 이용하여 원하는 날짜를 선택합니다.

#### 달력 보기

 $\overline{9}$ 

 $\frac{18}{22}$  $\overline{29}$ 

음력 7월 8일

 $\sqrt{6+1}$ , 17

2005/08 수목금토

 $11$   $12$  $\frac{1}{2}$  16 17 18 19 20<br>2 23 24 25 26 27<br>9 30 31 1 2 3

 $-9.10$ 

 $25$ 

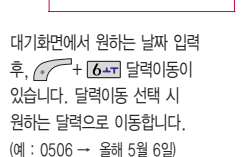

문자 입력방법 (32 ~ 33쪽) 참조

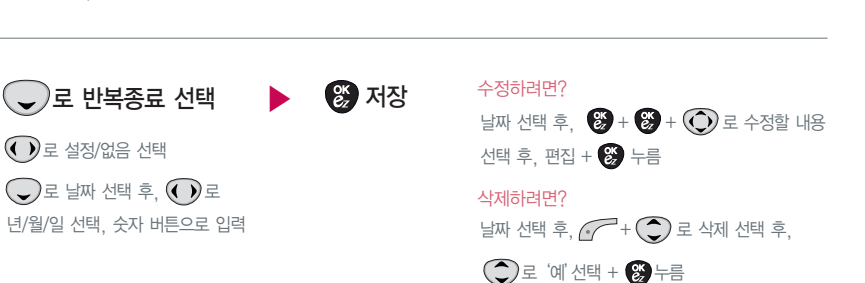

로 반복여부 선택 ▶

 $\bigodot$  또는  $\bigodot^2 + \bigodot$ 로 없음/일간/주간/ 월간/ 년 간 선택

 $\bigodot$ 로 옵션 선택

 $\bigodot$ 또는  $\bigodot + \bigodot$ 로 원하는 항목 선택 예) 반 복이'일간'일 경우 월~금/매일/매\_일마다

문자 입력방법 (32 ~ 33쪽) 참조

# 스케줄 등록

▶

 $\bigodot$ 로 알림 선택

로 없음/설 정 선택

• ( ᢏ )로 시간 선택 후, (( ))로 시간/분 선택, 숫자 버튼으로 입력

51

일정관리 기능

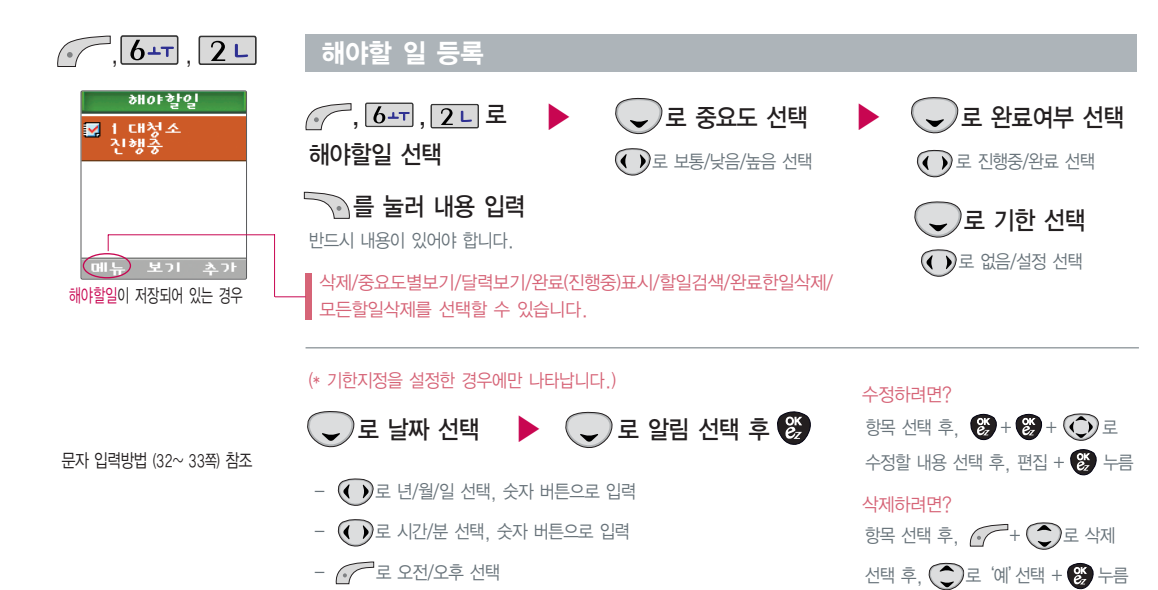

일 정 관 리 기 능

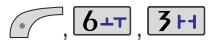

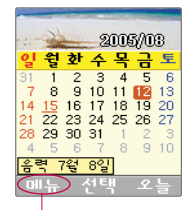

기념일보기/ 일정보기/ 할 일보기/ 기념일검색/날짜바로가기/전체 삭제/기념일 초 기화를 선택할 수 있습니다.

문자 입력방법 (32 ~ 33쪽) 참조

#### 기 념일 등록

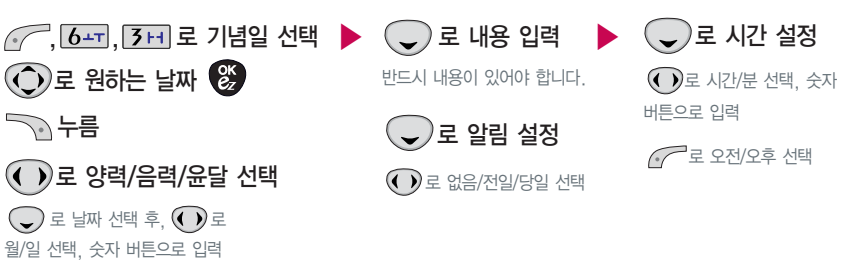

←)로 벨소리 선택  $\bigodot$ 또는  $\bigodot + \bigodot$ 로 원하는 벨소리 선택 로 휴 일 선택 로 미지 정/지 정 선택 저 장 날짜 선택 후, - ❤️ + ❤️ + (◯*)* 로 수정할 내용 선택 후, 편집 +  $\frac{a}{b}$  누름 날짜 선택 후,  $\curvearrowright$  +  $\bigodot$  로 삭제 선택 후, **○**로 '예'선택 + <sup>89</sup> 누름 수 정하려면? 삭제하려면? ▶

일정관리 기능

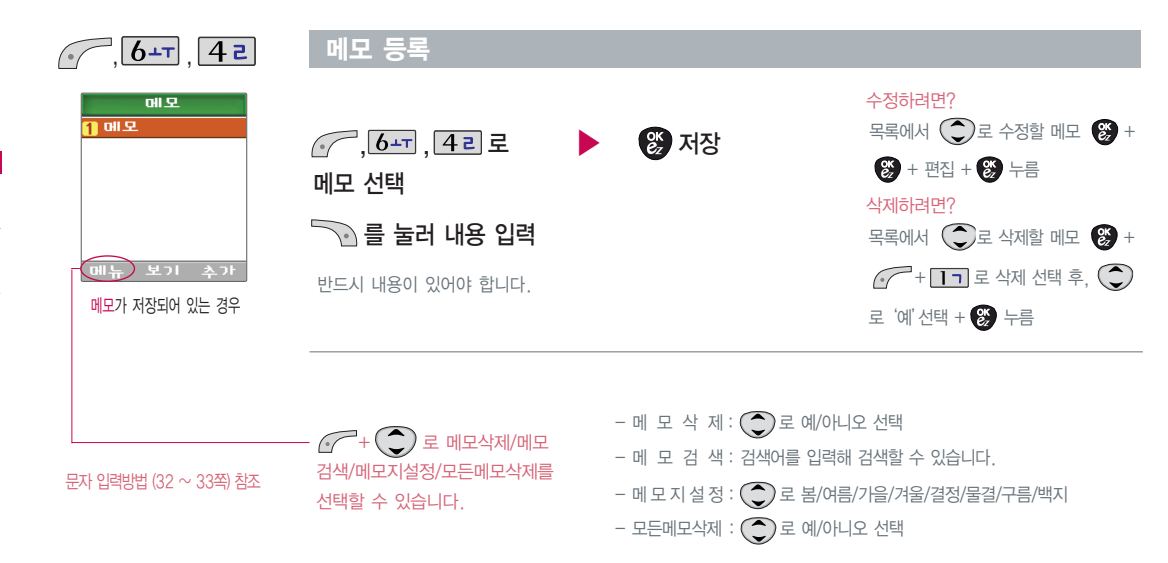

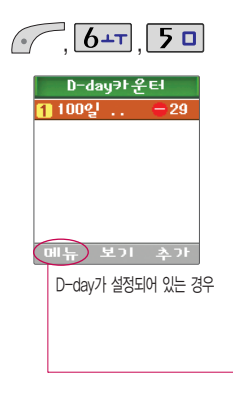

문자 입력방법 (32 ~ 33쪽) 참조

#### D -day카운 터

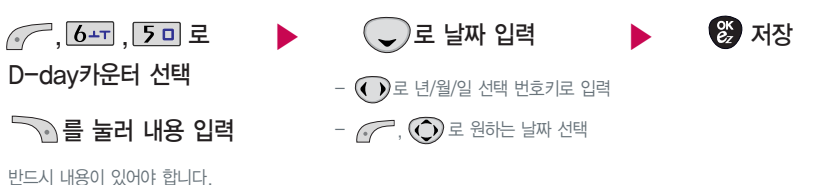

- + 를 이용하거나, 해당하는 번호 버튼을 눌러'삭제/모두삭제/화면표시설 정/화면표시해제'를 선택할 수 있습니다. (화면표시설정을 선택할 경우 대기화면에 D-day가 표시됩니다.)

– 일정일을 설정해 놓으면 그 날짜까지 남은 날짜를 나타내는 기능으로, 최대 10개를 저장할 수 있습니다.

- 지난 D-day : +
- $-$  지나지 않은 D-dav :  $-$  (최대 10,000 단위까지 카운터 가능합니다.)

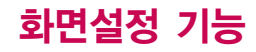

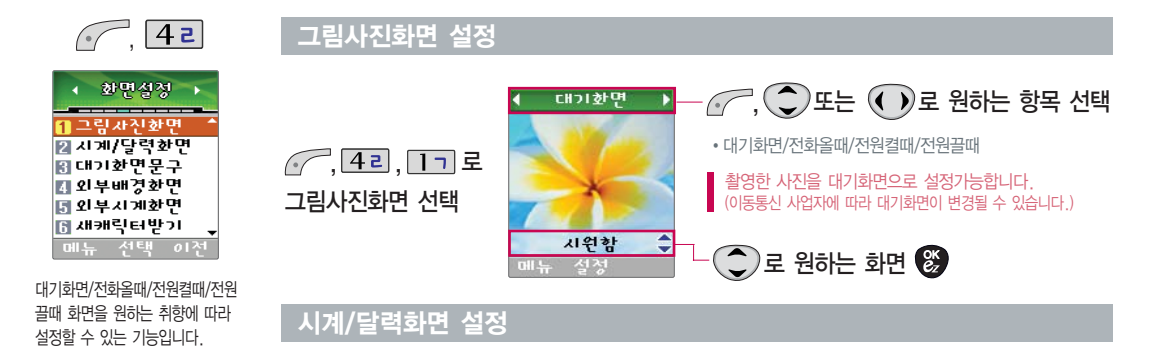

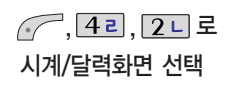

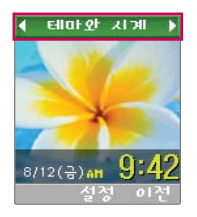

 $\bigodot$ 로 원하는 화면 $\bigcircled{S}$ 

�테마와 시계/테마와 듀얼/테마/ 아날로그시계/테마와 달력

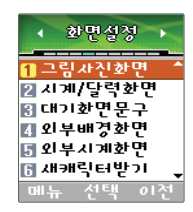

#### 대 기화면 문구 설 정

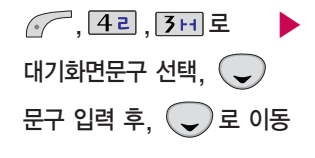

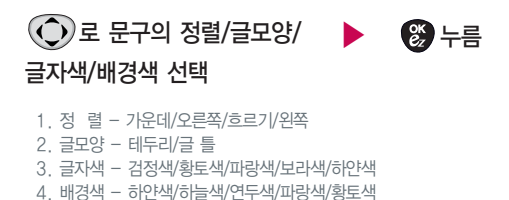

문구입력은 한글 8자, 영문 16자 까지 입력할 수 있습니다.

외부화면(LCD)의 배경화면을 설 정 하는 기능입니다.

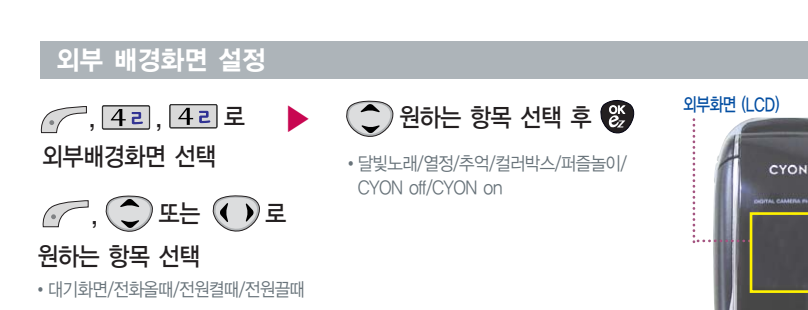

화면설정 기능

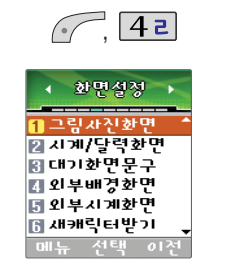

#### 외부 시계화면 설 정

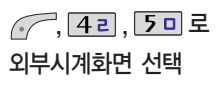

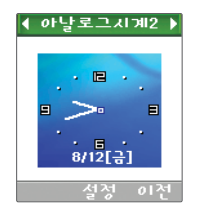

로 원하는 항목 선택 후

�아날로그시계2/디지털시계1/디지털시계2/ 테마시계1/테마시계2/테마/아날로그시계1

브라우저에 접속하여 원하는 캐릭터를 휴대폰에 저장한 후 사용할 수 있습니다.

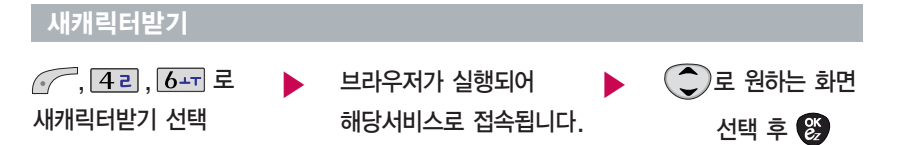

원하는 그림과 사진을 다운받을 수 있으며, '그림사진화면(56쪽 참조)'에서 원하는 화면에 선택할 수 있습니다.

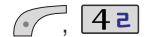

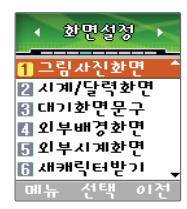

휴대폰 분위 기

휴대폰 분위기 선택

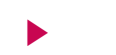

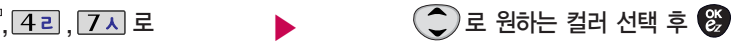

�그린/오렌지/메 탈

메뉴화면의 배경색을 설 정할 수 있습니다.

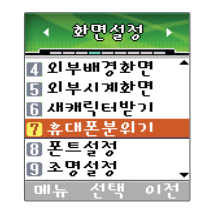

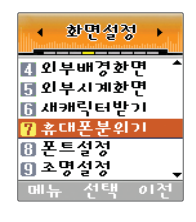

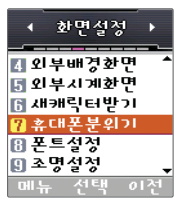

〈그린〉 《고린 / 《오렌지》 《오렌지》 《그린》 《메탈》

화면설정 기능

 $\sqrt{12}$ 

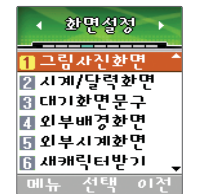

폰 트 종류는 휴대폰에 사용되는 글자모 양을 설 정할 수 있는 기능 입니다.

다이얼숫자는 전화를 걸 때 화면에 나타나는 숫자의 크기와 색 상을 설 정할 수 있는 기능입니다.

#### 폰트 설정

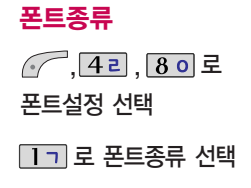

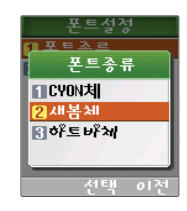

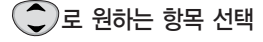

�CYON체/새봄체/하트바체

### 다이얼 숫자

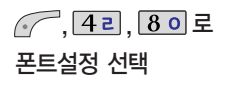

로 다이얼 숫자 선택

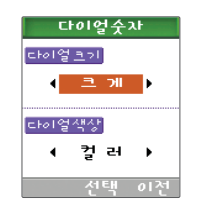

### 로 다이얼 크 기/ 다이얼색 상 선택 • 크기 : 크게/작게 �색 상 : 컬러/흑백

크기와 색상을 지정할 경우, (◀ ))로 이동하세 요.

화 면 설 정 기 능

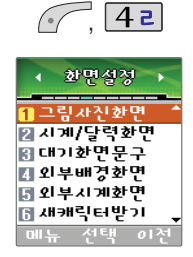

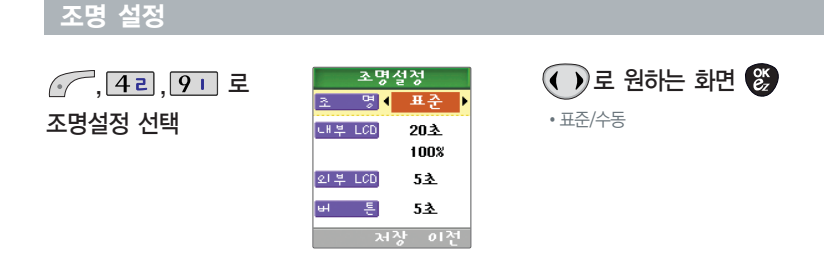

표준값은 변경할 수 없으므로, 변경하려면 "수동"으로 선택한 후 (◯)로 변경할 수 있습니다.

印 조명 설정은 화면과 각 버튼 밑의 램프가 지정한 시간동안 켜져 어두운 곳에서도 쉽게 휴대폰을 사용할 수 있 는 기능입니다.

# 멀티미디어 기능

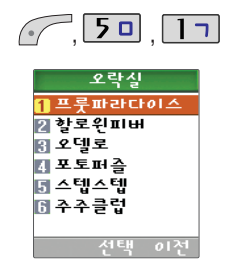

게임 중에 전화가 오면 〔<े 로 연결이 가능합니 다.

#### 오락실

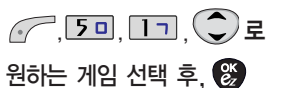

� 프룻파라다이스/할로윈피버/ 오델로/포토퍼즐/스 텝 스텝/주주클럽 게임에 대한 사용키는 게임메뉴의 도움말(Help)을 참고하세요. 게임 음량조절은 볼륨 $(\frac{1}{2})$ 버튼을 눌러 조절하세요. 잠시 게임을 중지하려면 <sup>200</sup>0 을 누르고, 종료하려면 < 를 누르세요.

프룻 파라다이스

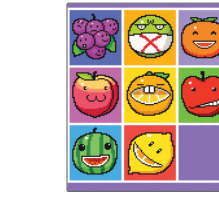

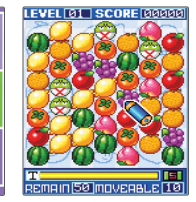

• 같은 과일이 3개 이상 붙어 있으면 클릭하여 없앨 수 있습니다. 주어진 시간내에 과일을 없애면 다음 레벨로 이동하며, 세로줄이 나 사선으로 3개이상 붙어 있을 때만 없어집니 다.

- �, <mark>[50</mark>] 로 과일선택
- 로 일시정지
- <u>], 2 다, 3 H, 7 지, 8 o, 9 L</u> 로 이동 (( ͡ ) 로 이동가능)
- $\bullet$  $\boxed{\#}$  보너스 스 • ܐ 나가기

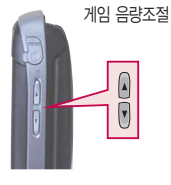

#### 오락실

#### 할로윈피버

- 할로윈 전날 밤에 나타난 여섯 악마들로부터 마을을 지키기 위해 마 법의 장갑으 로 악마들을 없애는 액션 퍼즐 게임으 <sup>로</sup>, 모두 30개의 스테이지 로 구성되어 있습니다.
- �각 스테이지마다 여러가지 악마 모양의 블록이 나타나며, 같은 모양 의 블록이 3개이상 붙어 있을 경우 마법의 장갑을 사용하여 선택한 블록을 없앨 수 있습니다.
- �화면상의 모든 블록을 제거하면 스테이지 성공이며, 블록을 없애지 못하면 스테이지 실패입니다.

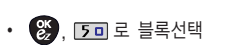

• | **X** | 로 다시시작 • | # |로 한단계 취소

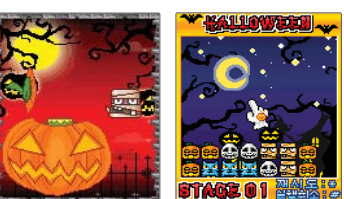

• [2ㄴ, [4ㄹ, [6ㅗ], [8ㅇ 로 이동 ( 'Ç͡\_) 로 이동가능)

• 잠시 게임을 중지하려면 @ 200 을 누르고, 종료하려면 < 2 를 누르세요.

## 멀티미디어 기능

#### 오락실

#### 오델로

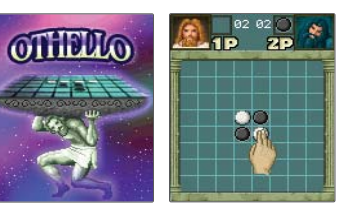

- �자신이 돌을 놓을 곳과 대각선, 십자 직선상으로 자신의 돌 사이에 상대방의 돌이 있게 되면 상대방의 돌을 자신의 돌로 바꿀 수 있는 게임입니다.
- 변하게 할 수 없는 경우에는 돌을 둘 수 없고, 둘 곳이 없으면 상대방 차례로 넘어가게 됩니 다. 양쪽 다 둘 곳이 없을 때 게임은 끝나게 되고 자기 색의 돌을 상대방보 다 많이 보유한 사람이 승자가 됩니 다.

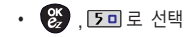

- 로 일시정지
- [2⊑] , [4⊒] , [6≖] , [8 0 로 이동 ( (͡ु) 로 이동가능)

• 잠시 게임을 중지하려면 ( • • • • • • • • • • • 종료하려면 수 • 를 누르세요.

#### 오락실

• <mark>@</mark> , DD 로 선택 • 로 일시정지

• 그그 도움말

- 
- 포토퍼즐

- 위치를 맞추는 게임입니 다. 위치가 맞을 경우 각 조각 좌측 상단에
	- 처음 화면에서 저장된 사진이 있을 경우 CAMERA를 선택하여 사진을 지정하여 게임을 할 수 있습니다. 이때 PHOTO를 선택하여 03으로 설정해야 합니 다. 첫 화면에서 저장된 사진이 없을 경우 PHOTO를 01 나 02를 선택하여 정해진 사진으로 게임을 진행합니 다. 저장된 사진이 없을 때, PHOTO 03을 선택하여 게임을 시작하면 게임 첫 화면으로 게임을 진행하게 됩니다. 설정이 끝나면 START를 눌러 게임을 시작하
	- 빨간점으로 표시되게 됩니 다. 세요.
	-

�원하는 <sup>크</sup>기<sup>로</sup> 사진을 조각 내어, 무작위로 분포되어 있는 사진의

• 잠시 게임을 중지하려면 @ 200 을 누르고, 종료하려면 < 2 를 누르세요.

• [2ㄴ, [4ㄹ, [6-т], [8 o]로 이동 ((͡ʃ) 로 이동가능)

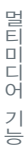

▪ 잠시 게임을 중지하려면 을 누르고, 종료하려면 를 누르세요.

멀티미디어 기능

### 오락실

스텝스텝

<sup>능</sup> 주주클럽

**CARD** 

:02h7**11**1110 RANK

799207.72  $T$  Theres.

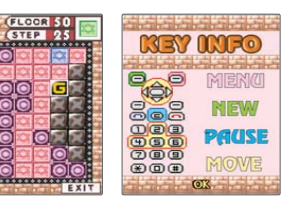

30000

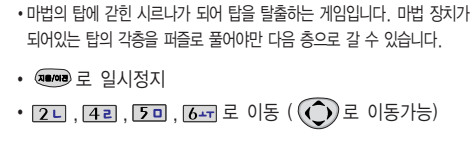

�동물 위치를 맞춰 갈무리 하는 게임입니다. 같은 동물이 셋 이상 모이면 사라집니다. 원하는 동물을 선택한 후, 이동시킬 동물을 선택하면 서로 자리가 바뀝니다. (같은 동물이 셋 이상일 경우만 이동 가능)

- , <mark>[50</mark>] 로 동물선택
- 
- 
- �**RE/018** 로 일시정지
- [2ㄴ, [4ㄹ, [6ූ•, , [8 o] 로 이동 ( (͡ु•) 로 이동가능)

66

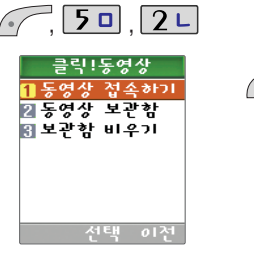

클릭! 동영상

반복재생/전체재생/전체반복 재생을 선택하세요.

ez-i에 접속하여 동영상 컨텐츠를 다운받아 재생 및 벨소리나 대기 화면으로 설정을 할 수 있는 기능 입니 다. (일부 컨텐츠는 벨소리나 대기화면으로 지원되지 않습니 다.)

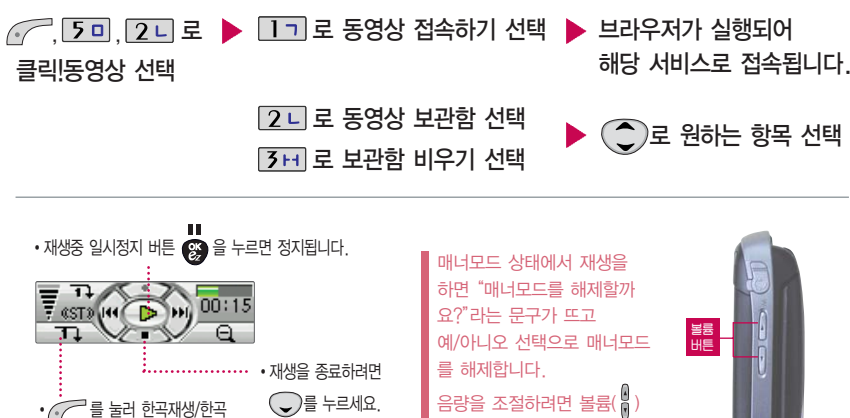

버튼으로 조절하세요.

## 멀티미디어 기능

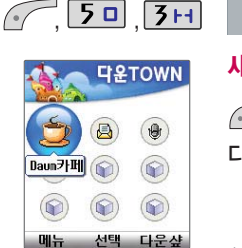

다운TOWN

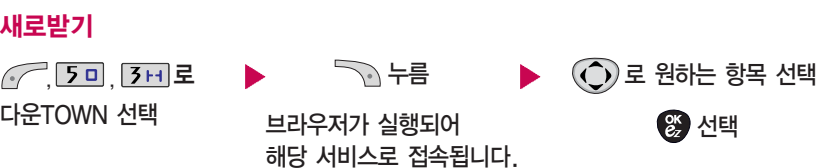

'다운받은 파일이 없습니다. 다운받으시겠습니까?'문구가 나오면 (◀ ))로'예'선택 후 ☺️누르세요. 실행되어 해당서비스로 접속됩니다.

## 실행하 기

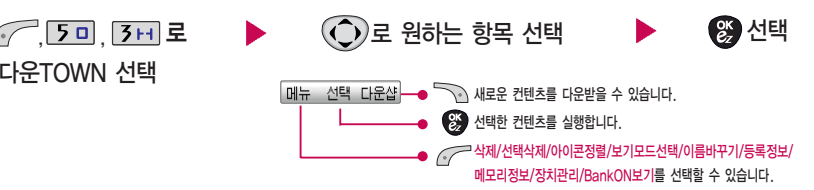

멀티미디어 기 능

매너모드 설정시 "매너모드를 해 제하시겠습니까?"라는 문구가 나옵니다. 매너모드 해제 후 사용 하세요.

휴대폰으로 멀티미디어 컨텐츠, 자바게임 등과 같은 각종 프로그 램 스크립트를 다운받아 실행할 수 있는 기능으로 이동통신 사업 자에 의해 다소 변경될 수 있습 니다.

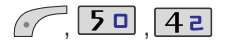

#### MusicON **Demonstrate**

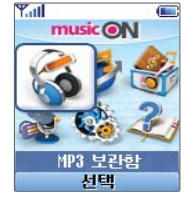

 $\langle$ 대기화면에서  $\bigodot$ 를 눌러도 가능 $\rangle$ 뮤직온 화면은 다소 변경될 수 있습니다.

라인인(Line-in) 코딩 케이블을 휴대폰과 컴퓨터(PC) 또 는 CD플레이어에 연결해 녹음할 수 있습니다. (녹음 보관함에서 확인 하세요)

MP3 파일 전송 등의 자세한 사용 방법은 MusicON 홈페이지 (www.musicon. co.kr)를 참조 하세요.

#### $\sqrt{2}$ , 5미, 4리로 MusicON 선택  $\bigodot$  로 원하는 항목 선택 후,  $\bigcircled{S}$  누름 • MP3보관한/온라인뮤직/커테츠보관한 녹음하기/환경설정/이용안내 폴더가 닫힌 상태에서 MP3를 재생 하려면 볼륨아래버튼( И )을 길게(3초이내) 누릅니다. 볼륨버튼( ▒ )으로 파일 선택 후, 볼륨버튼( ▒ )을 길게(1초이내) 누르면 재생/정지됩니다. 볼륨 버튼

- 1. MP3보관함 : PC(MusicON MP3 Manager)를 통해 전송받은 표준MP3(\*.NED) 파일과 온라인 뮤직을 통해 다운 로드 받은 AAC 파일을 보관/감상할 수 있습니다.
- 2. 온 라인 뮤 직 : 업데이트되는 최신 음악을 쉽게 검색하여 음악감상파일, 벨소리, 필링의 미리듣기, 바로듣기, 다운로드/설정 등을 이용할 수 있습니다.
- 3. 컨텐츠보관함 : 온라인뮤직에서 다운 로드 받은 벨소리/필링을 확인/재생/설정할 수 있습니다.
- 4. 녹 음 하 기 : 음성이나 외부장치로 부터 음악을 녹음하여 저장/보관할 수 있습니다. (녹음 중에 는 재생음을 들을 수 없습니다.)
- 5. 환 경 설 정∶ ( こ)로 내부스킨설정/폴더닫을때/뮤직온정보를 선택할 수 있습니다.
- 6. 이 용 안 내 : 서비스 이용에 관한 내용을 확인할 수 있습니다.

편의 기능

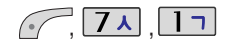

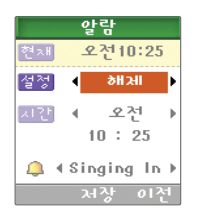

#### 알람 설정

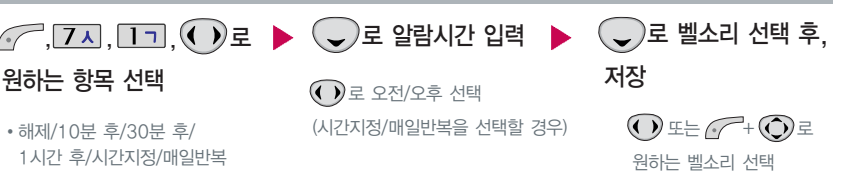

[<sup>1</sup> 알람을 설정하면 대기화면에 ∭∬이 나타나며, 지정된 시간이 되면 알림음이 울리고 "알람시간입니다 "라는 문구와 현재 시간이 화면에 표시됩니다. ♥️ 또는 حِمَص 를 누르거나, 1분이 경과되면 알림음이 멈춥니다.

X 매너모드( ¶¶ )로 설정되어 있으면 진동으로 울리며, 알람시간이 동일한 경우, 스케줄-기념일-해야할일-알람-모닝콜 순으 로 울립니다.

10분 후/30분 후/1시간 후/시간지정 선택 시 알람이 한번 울린 후, 자동으로 해제됩니다.

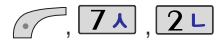

#### 모닝콜 설 정

 $\mathcal{X}$ 

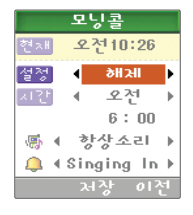

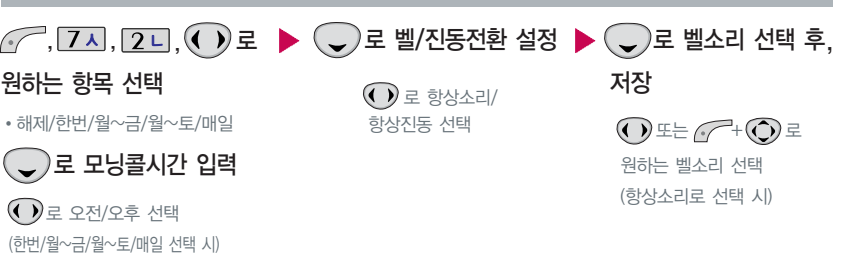

 $\mathbb{P}$ 지정된 시간이 되면 알림음이 울리고 "모닝콜시간입니다"라는 문구와 현재 시간이 화면에 표시됩니다. 또는 속/어를 누른 후, '5분후 울림'또는 '해제'를 선택할 수 있으며, 5분대기 상태에서 속속 를 누르면 5분 대 기를 해제할 수 있습니 다.

매너모드( ¶5)로 설정되어 있어도 벨/진동전환을 **항상소리**로 설정할 경우 벨소리가 울리며, 알람시간 이 동일한 경우, 스케줄-기념일-해야할일-알람-모닝콜 순으로 울립니 다. '5분후 울림'을 선택할 경우, 5분 후에 모닝콜이 다시 울립니다. (2번 연장 가능)
편 의 기능

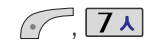

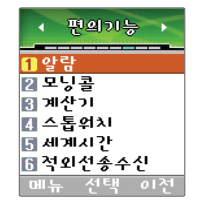

<sup>능</sup> 간단한 덧셈, 뺄셈, 나눗셈, 곱셈, 함수기능을 할 수 있습니 다. (단, 소수점 두자리까지 계산이 가능합니 다.)

스톱워치 기능은 시간을 측정 해야 할 때 간단한 조작으로 시용할 수 있습니 다.

#### 계산기

<u>', [7ㅅ], [3ㅂ]</u> 로 계산기 선택 숫자 입 력 + 연 산 기호 입 력 + 숫자 입 력 <sup>+</sup>

- 'AC'를 누르면 다시 처음부터 숫자를 입 력할 수 있습니 다.
- $-\sqrt{2}$  +  $\sqrt{2}$  = -/+, sin, cos, tan, log, ln, exp, sqrt, deg, rad를 선 택할 수 있습니 다.
- 연속적인 연산이 가능합니 다.

스톱워 치

, | 7 ㅅ |, <u>| 4 ㄹ | 로</u> 스톱워치 선 택 눌러 시작

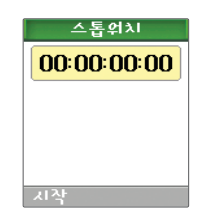

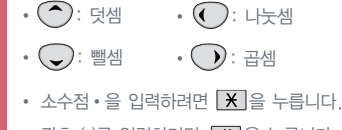

괄호 ( )를 입력하려면 **| # |**을 누릅니다.

- �����` [Lap' 를 누르면 랩타임이 기록됩니다. (10번 까지 가 능)
- 랩타임이 기록된 상태에서는 / ͡/ '정지'를 눌러 시간을 멈춘 후 '리셋'을 누른 후, ' 기록' 을 눌러 랩타임 기록을 확인할 수 있습니 다.
- 초기상태로 되돌아 가려면 `⌒⌒`리셋'을 누르세요.

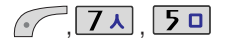

#### 편의기능 한력 図回り書 園 河外元 피스통의지 EL 제계자간 同적외선송수신 매뉴 선택 여전

#### 세계시간

세계시간 선택

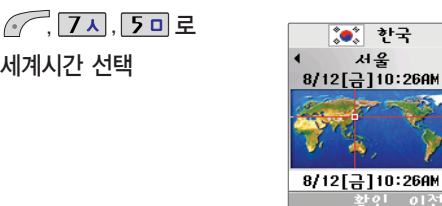

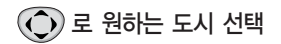

세계 각국의 날짜와 시간을 알려주어, 원하는 도시에 전화를 걸려고 할 때 유용 하게 사용할 수 있습니다.

도쿄, 괌, 시드니, 오클랜드, 호놀룰루, 앵커리지, 시애틀, 로스앤젤레스, 덴버, 멕시코시티, 달라스, 시카고, 디트 <sup>로</sup>이트, 워싱턴 D.C., 뉴욕, 몬트리올, 보스톤, 카라카스, 부에노스아이레스, 리오데자네이 <sup>로</sup>, 아조레스, 리스본, 마드리드, 런던, 파리, 암스텔담, 로마, 베를린, 비엔나, 아테네, 헬싱키, 카이로, 베이루트, 모스크바, 제다, 쿠웨이트, 테헤란, 아부다비, 카불, 델리, 뱅갈 <sup>로</sup>, 콜롬보, 다카, 방콕, 하노이, 싱가포르, 자카르타, 홍콩, 베이징, 마닐라, 타이페이

편 의 기능

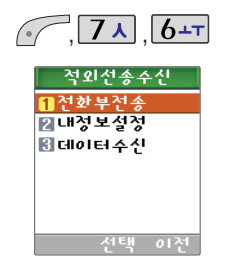

적외선 송수신은 2개의 휴대폰이 서로 데이터를 주고받을 수 있는 기능으로 적외선 송신부와의 거리는 10cm로 인접시켜서 사용 하세요. (적외선송수신 기능이 되는 휴대폰만 사용이 가능합니다.)

데이터수신 시 동일 모델이 아닌 경우 이름, 전화 번호( 휴대폰/집/ 사무실 등), e-mail만 전달됩니 다.

#### 적외선 송수신

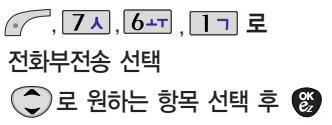

�한명전송/그룹전송/전체전송/내정보전송

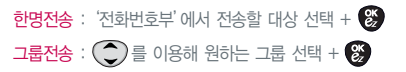

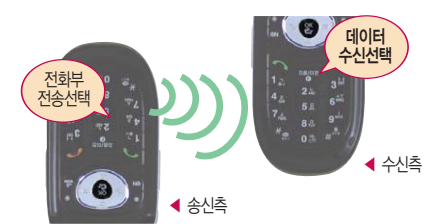

- 수신측 휴대폰은 적외선 데이터 수신대기상태 이어야 합니 다.
- 전화번호를 교환할 두 대의 휴 대 폰의 적외선 포트를 옆 그림처럼 서로 마주보게 하세요.
- 송신측 휴대폰은 '전화부전송'선택, 수신측 휴대폰은 '데 이터수신'을 선 택하여야 합니 다.

데이터수신은 적외선 송수신 으로 데이터를 받을 경우에 선택하며, 데이터 수신 시 전화번호 데이터는 전화번호 부에 자동 저장됩니 다.

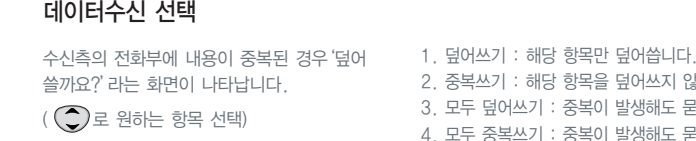

- 3. 모두 덮어쓰기 : 중복이 발생해도 묻지 않고 덮어씁니다. 4. 모두 중복쓰 기 : 중복 이 발생해도 묻지 않고 중복 저장합니 다.
- 2. 중복쓰 기 : 해당 항목을 덮 어쓰지 않고 중복 저장합니 다.

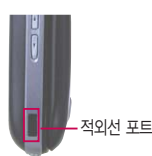

, 7ㅅ , 6ㅗ , 3ㅂ 로 ▶ ( ͡) 로 저장할 그룹선택 ▒ ▶ 수신화면이 나타납니다.

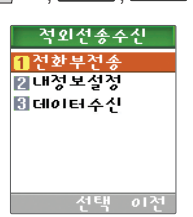

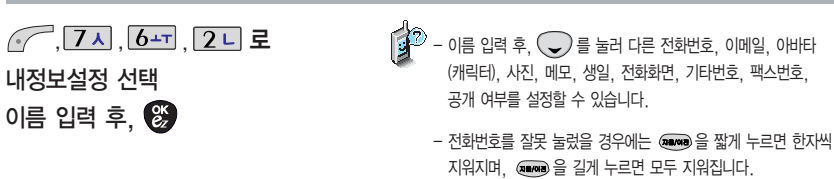

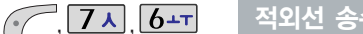

#### 적외 선 송수신

# 카메라 기능

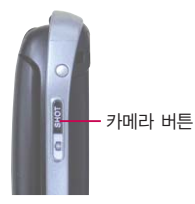

내장 카메라를 이용 하여 사진을 찍고저장하며, 저장된사진을 상대방에게 보낼 수 있습니다. 저장된 사진은 휴대폰의 배경화 면으로 선택할 수 있습니다.

카메라 사용 시 휴대폰의 배터리 소모가 많습니다. 대기화면의 배터리 아이콘이 (■모양이면 배터리 충 전 후 사용 하세요.

매너모드 $(\overline{\P}$  ) 설정 시에도 사진 촬영음은 들립니다.

#### 촬영하기 전에

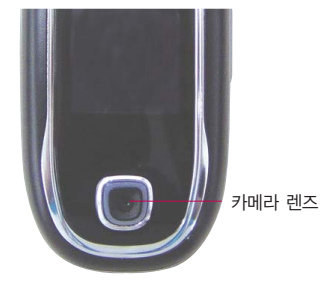

#### 폴더가 닫힌 상태 에서 사진촬영 을 하려면

카메라(图) 버튼을 길게 누르세요.

카메라( )버튼을 짧게 누르면 사진이 곧바로 촬영/저장되고 길게 누르면 종료됩니다.

촬영한 사진을 확인 하려면 폴더 열린상태의 사진앨범( ||기+ ||31+||)에서 확인할 수 있습니다.

伊 − 선명한 사진을 얻기 위해서는 적절한 밝기에서 흔들리지 않게 정지한 다음 카메라(||இ)버튼을 눌러주세요.

- 찍고자 하는 대상과의 거리조절(25cm이상)을 잘 맞추어 사용 하세요.

— 충격에 약하므로 주의하고, 카메라 렌즈는 부드러운 천으로 닦아주세요.

- 분해 또는 개조를 하지마세요. 화재나 감 전, 고장의 원인이 됩니다.

카메라

기 능

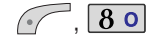

#### 사진 촬영

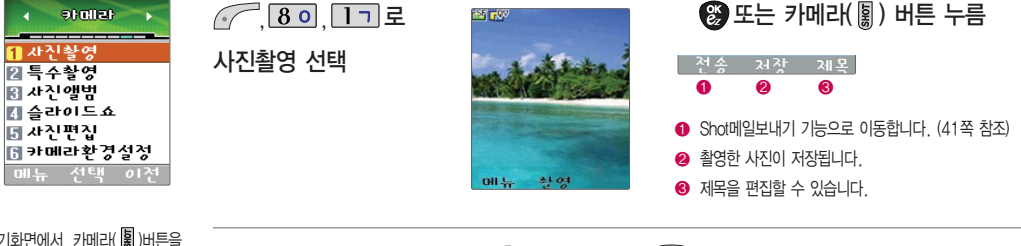

대기화면에서 카메라( )버튼을 길게 누르면 바로 사진촬영을 할 수 있습니다.

카메라 환경설정에서 자동저장이 설정으로 선택되어 있으면 촬영 후 자동 저장됩니다. (82쪽 참조)

사용중에 전원이 나가면 저장된 파일이 지워지거나 초기화 될 수 있으니 주의 하시기 바랍니다.

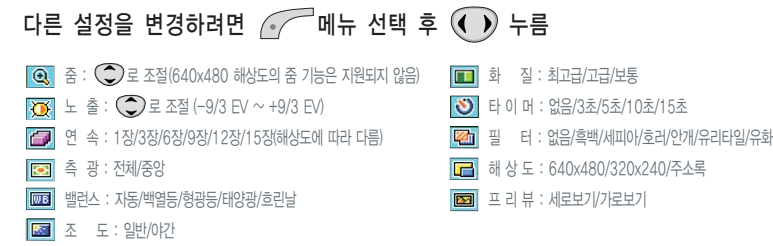

카메라 기능

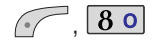

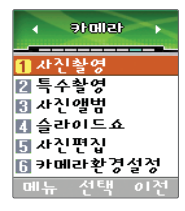

프레임 설정(01~40)으로 스티 커촬영과 멀티촬영, 분할촬영이 가능합니다.

카메라 환경설정에서 자동저장이 설정으로 선택되어 있으면 촬영 후 자동 저장됩니다. (82쪽 참조)

## 수 촬영

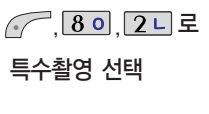

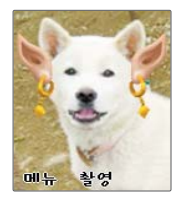

# 또는 카메라(團) 버튼 누름

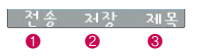

� Shot메일보내기 기능으로 이동합니다. (41쪽 참조) ❷ 촬영한 사진이 저장됩니다. � 제목을 편집할 수 있습니다.

줌 : 로 조절 노 출 : 로 조절 (-9/3 EV ~ +9/3 EV) 프레임 : 01 ~ 40 측 광 : 전체/중앙 밸런스 : 자동/백열등/형광등/태양광/흐린날 조 도 : 일반/야간 화 질 : 최고급/고급/보통 타이머 : 없음/3초/5초/10초/15초(프레임 31~40의 경우 제외) 필 터 : 없음/흑백/세피아/호러/안개/유리타일/유화 다 른 설정을 변경하려면 메 뉴 선택 후 누 름

78

카메라

기 능

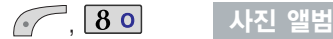

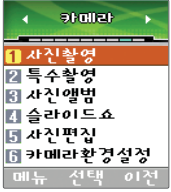

촬영한 사진을 확인할 수 있고, 저장된 사진을 보내거나, 내부/ 외부화면 테마로 설정할 수 있습 니다. 단, 주소록 사진의 경우 외부화면 테마로 설정할 수 없습 니다.

'<u>, 8 이, 3 네</u> 로 사진 앨범 선택 ,  $\left(\bigcircright)$ 로 원하는 항목 선택  $\left( \right)$ 로 원하는 사진 선택 • 전체앨범/일반앨범/특수앨범/주소록앨범 기, 앨범서버 전송, 사진삭제, 이 름편집, 내부화면테마, 외부화면테마,삭제방지, 파일정보, 사진수 변경, 목록보 기 로 원하는 항 목

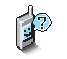

1. 촬영모드 : 사진촬영 화면으로 이동합니다.

2. 사진보내기 : 사진을 상대방에게 휴대폰 또는 이메일로 보낼 수 있습니다.

3. 앨범서버전송 : 사진을 서버로 보낼 수 있습니다.

4. 사진삭제 : 사진을 삭제할 수 있습니다.

5. 이 름편집 : 사진의 이 름을 바꿀 수 있습니다

6. 내부화면테마 : 사진을 내부화면테마로 설정할 수 있습니다.

7. 외부화면테마 : 사진을 외부화면테마로 설정할 수 있습니다.

8. 삭제방지 : 삭제방지 설정을 할 수 있습니다.

9. 파일정보 : 제목, 촬영날짜, 메모리 등 사진의 정보를 확인할 수 있습니다.

- 0. 사진수변경 : 멀티보기일 경우 화면에 표시되는 사진 개수를 선택합니다. (4장/9장)
- \*.목록보기 : 사진의 목록을 확인할 수 있습니다.

카메라 기능

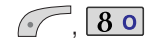

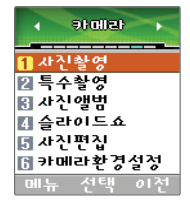

사용자가 찍은 이미지들을 연속적 으로 보이게 하면서 <sup>그</sup> 이미지에 효과를 주는 기능입니다.

슬라이드 쇼 목록을 구성 하여 대기 화면에 테마로 설정할 수 있습니다.

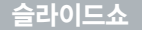

'<u>, 8 이, [4 리</u> 로 슬라이드쇼 선택  $\bigcirc$ 를 두 번 눌러 $\bigcirc$ )로

### 원하는 앨범 선택

• 전체앨범/일반앨범/특수앨범/주소록앨범

– 삭제하려면 ╭╭⌒ 누름

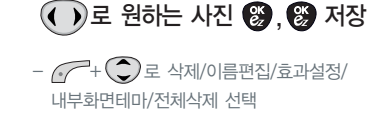

- 효과 설정 : 흩날리기/좌우닫기/좌우효과/좌우여닫기/책넘기기/ 우로밀기/병풍/중앙으로/내려오기/스프레이/체크무늬/빗방울/ 기하학/바둑판/중앙퍼지기/효과없음을 선택할 수 있습니다.

- 내부화면테마 : 해제/설정

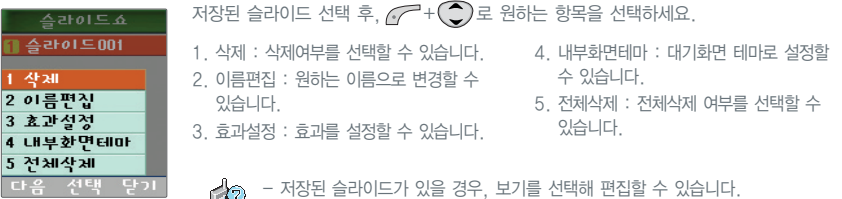

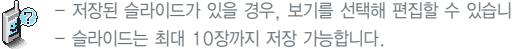

카메라

기 능

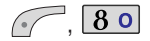

#### 사진 편집

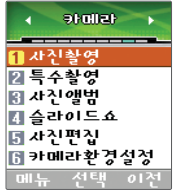

사진편집은 사용자가 찍은 이미지나 다운받은 이미지를 편집 하는 기능입니다.

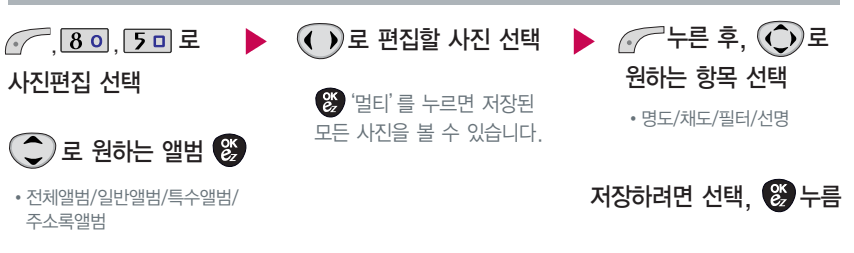

- 1. 명도 :  $\left( \bigcup_{n \in \mathbb{N}} \mathbb{1} \right)$ 로 조절
- 2. 채도 :  $\left( \bigcap \mathbb{R} \right)$ 로 조절
- 3. 필터 : 효과없음/샤프니스/잡음제거/세피아/엠보스/뿌옇게/아스팔트/수채화/목탄화/저녁효과/ 책장효과/안개효과/유리타일/퍼즐타일/유화/유리액자/필 름효과/오목렌즈
- 4. 선명 : 중간/강 하게/약 하 게

카메라 기능

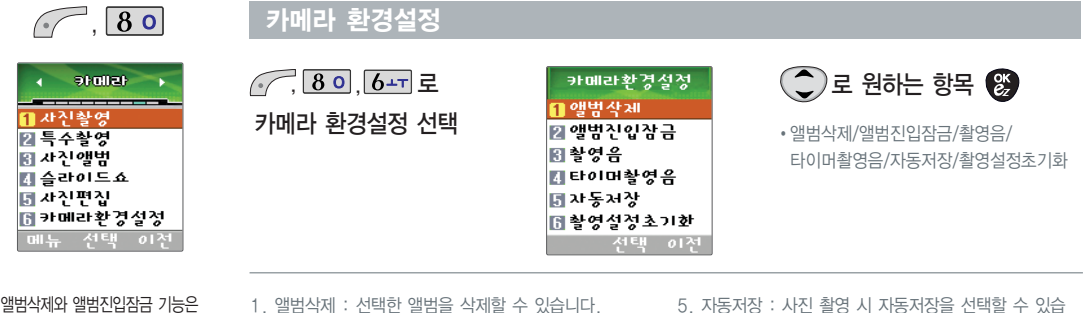

카메라 기 능

앨범삭제와 앨범진입잠금 기능 은 비밀번호 입력 후 진입이 가능 합 니다.

- 
- 2. 앨범진입잠금 : 비밀 번호를 눌러 앨범을 볼 수 있도록 하는 기능입니다. (해제/설정)
- 3. 촬영음 : 사진촬영, 특 수촬영 모드 에 서 촬영을 할 경우의 효과음입니다. (촬영음1~6)
- 4. 타이머촬영음 : 타이머 촬영 시 효과음입니다. (타이머음1~5)
- 니다. (해제/설정)
- 6. 촬영설정초기화 : 사진 촬영 시 변경한 설정값을 초기 상태로 되돌려 줍니다.

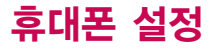

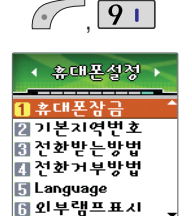

메뉴 선택 여전

#### 기본 지역번호

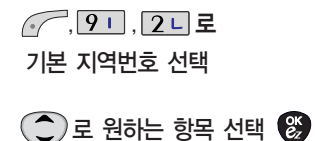

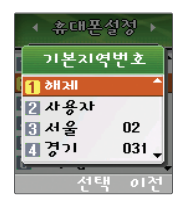

#### 지역번호 설정 시, 지역번호를 누르 지 않고 전화할 수 있습니다. 지역번호를 해제 하려면 지역번호 설정을"해제"로 선택하세요.

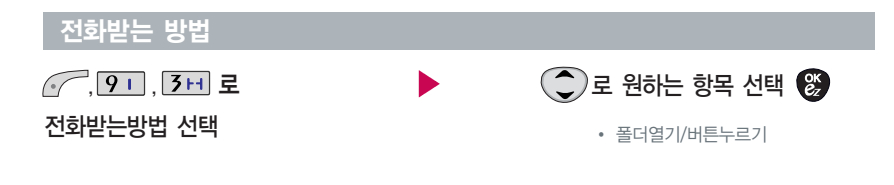

− '버튼누르기'로 설정되어 있으면, 전화가 왔을 때 폴더를 열어 화면에 표시된 전화번호를 확인 후, ❤️ 버튼, 사이드( ▒ ) 버튼, 카메라(屬 ) 버튼을 제외한 버튼을 눌러야 전화를 받을 수 있습니다.

휴대폰 설정

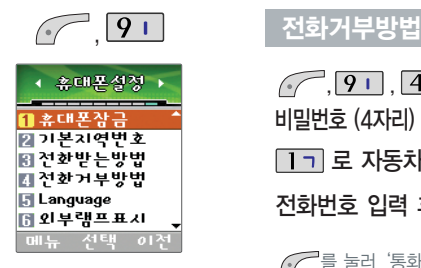

전화수신을 원하지 않을 때 수신차단을 할 수 있는 기 능 입니다.

사용자의 편의에 따라 Language(언어설정)<sup>로</sup> 한국어/ English를 선택할 수 있습니다. (구입 시'한국어'로 설정되어 있습니다.)

비밀번호 (4자 리) 입 력 (구입 시 : 0000) 로 자동차단번호 선택 전화번호 입력 후,  $\circledB$ 력 후,  $\bigcirc$  (  $\bigcirc$  )로 원하는 그룹 선택 후  $\bigcirc$  , <u>, 9 니, [4리</u> 누른 후,

를 눌러'통 화목록검색/전화부검색' 을 선택 해 원하는 번호 를 지 정할 수 있습니다.

## 언 어설정

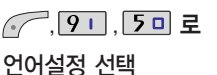

호대포성정 어설정 선택 - 한국어/English **Z** English 선택

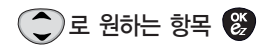

로 자동차단그룹 선택

비밀번호 (4자 리) 입 력 (구입 시 : 0000) <u>, | 9 i | , | 4 리</u> 누른 후,

를 눌러 선택( |<mark>♥</mark>´)하고, 해제할 경우 ▒ 를 한번 더 누르세요.

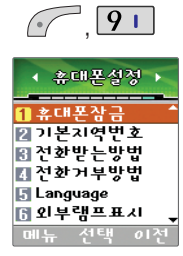

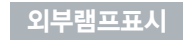

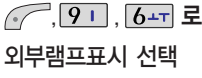

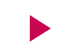

로 원하 는 항목 선택

- 해제/5초 간격/10초 간격/ 20초 간격/30초 간격

## Data 통신환경

Data통신환경은 휴대폰을 이용 하 여 일반 PC나 노트북 등에서 인터넷 망으 로 접속 하는 서비스 입니다.

Data통신환경 선택 <u>, | 9 니 , | 7 시</u> 로

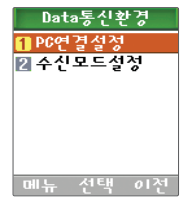

로 원하 는 항목 선택

- PC연결설정 : USB통신, 230Kbps, 115Kbps, 모뎀
- 수신모드설정 : 해제, 모뎀

데이터 통신에 접속 하려면 98~99쪽을 참조 하세요.

휴 대 폰 설 정 만 사용이 가능합니다.) 모든 컨텐츠들은 남은 공간이 허용하는

만큼 저장(다운로딩) 가능합니다. 초기화를 실행하면 휴대폰에 저장되어있 는 선택된 모든 데이터가 삭제됩니다. 삭제된 전화번호부는 복구할 수 없으니 다시 한번 확인하세요.

휴대폰 1대에 2개의 전화번호를 할당 하여 업무용/개인용 등으로 번호의 용도를 구분하여 사용할 수 있는 서비 <sup>스</sup>로, 등록한 번호에서 전화가 왔을 때 벨소리, 수신화면을 선택할 수 있습니 다. (이동통신 사업자 서비스에 가입해야

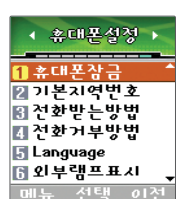

# $\curvearrowleft$  9  $\sqcup$

#### 듀얼넘버

듀얼넘버 선택

비밀번호 (4자 리) 입력 (구입 시 : 0000)

<u>, | 9 니 , | 8 이</u> 로

메모리 관리

메모리관리 선택  $\bigodot$ 로 원하는 항목 • 메모리정보/메모리초기화

<u>, | 9 | | 무</u>

메모리 초기화 : 비밀번호 입력 후 ( こ /, 13 로(전화부초기화/ 메시지초기화/캐릭터멜로디/Shot메일) 선택, ̄ヽ 로 완료

• 다운로드메모리/멀티미디어메모리

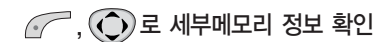

# + ( ͡ ) 로 원하는 수신화면을 선택 후 ▒ 로 저장

또 는 <sup>+</sup>로 원하는 벨소리 를 선택 ★ (벨소리는 다 소 변경될 수 있습니다.)

전화번호 입력 후, (حدر 이동 ★ 벨소리/수신화면 선택 후, ▒️ 저장

휴대폰 설정

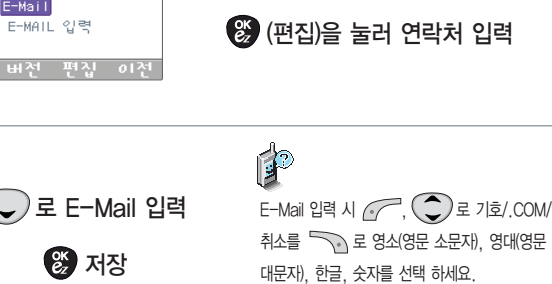

을 눌러 소프트웨어 버전,

생성 날짜와 시간 확인 후

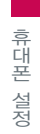

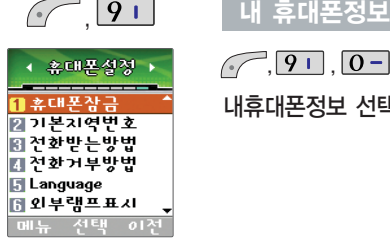

내 휴대폰 번호를 확인하거 나 소 프트웨어 버 전을 확인할 수 있습니다. (내번호는 편집할 수 없습니다.)

연락처를 입력하여 분실시를 대비할 수 있습니다.

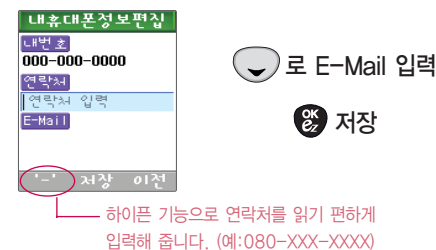

내휴대폰젓보

 $\overline{nnn - nn - nnn}$ 

연락처 입력

E-MAIL 입력

대변회

연락체

E-Mail

내휴대폰 정보 선택

<u>, ∣ 9 ι ∃, ∣ 0 − ∣</u> 로

87

# 무선인터넷 기능

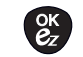

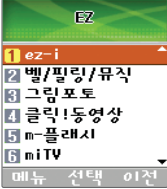

#### 번호검색(WINC)은 숫자를 입력하 여 폰페이지에 접속하는 서비스로, 대기상태에서 정해진 숫자를 입력 후, 버튼을 길게 누르면 직접 사이트에 접속할 수 있습니다.

자세한 사항은 홈페이지(http:// www.winc.or.kr)를 참조하세요.

#### ez-i

않을 수도 있습니다.

 $\ket{\mathbf{r}}$ 

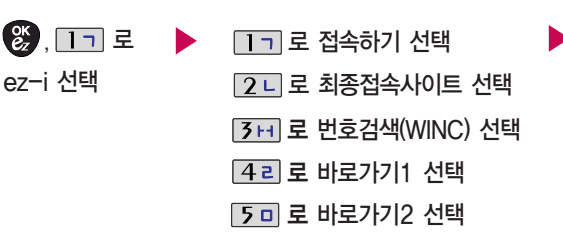

원하는 항목의 숫자버튼을 누르거나, 로 선 택하세요.

접속화면이 나타납니다.

가볼만한 폰페이지

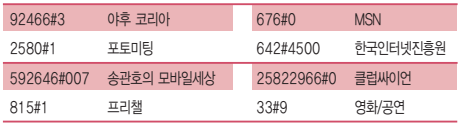

- 바 로 가기 1, 2의 제목은 원하는 제목으로 수정 가능합니다.

- 옆의 가볼만한 폰페이지 목록은 서비스 제공 업체의 상황에 따라 다소 변경될 수 있으며, 원활히 접속되지

- 바 로 가기를 사용하려면 환경설정의 바 로 가기설정에서 원하는 사이트를 등록해야 합니다. 등록된 사이트에 바로 접속할 수 있어 시간과 요금이 절약되므로 유용하게 사용할 수 있는 기능입니다.

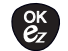

#### 欧.  $\overline{\mathbf{n}}$  ez-i 2 벨/핑링/뮤직 3 그림포토 ■ 클릭!동영상

환경설정

#### 로 원하는 시간 선 택 후 - 해제/20초/30초/1분/2분/3분/10분 예/아니오 선택 제목 입력 후 누 름 주소 입력 후 ∙ 제목, 주소 입력 시 *(•͡┌─* 로 기호/^.^/상용구/.COM/ 취소를 ㄱㄱ 로 한글/숫자/영소/영대를 선택하세요.  $\binom{0K}{2}$ ,  $\boxed{11}$ ,  $\boxed{6+1}$ ,  $\boxed{11}$  로 타이머설정 선 택  $\binom{0K}{2}$ ,  $\boxed{11}$ ,  $\boxed{6+1}$ ,  $\boxed{2L}$  로 바 로 가 기설정 선 택  $\left(\frac{\alpha}{2}, \frac{\pi}{2}, \frac{\pi}{2}\right)$ ,  $\frac{1}{2}$ ,  $\frac{1}{2}$ ,  $\frac{1}{2}$ 초기화 선 택  $\left( \frac{0.05}{2.2}, \frac{1}{1.1}, \frac{1}{1.6} \ldots \right)$ ,  $\frac{1}{3}$  +  $\frac{1}{5}$  = 무 선인터넷 잠금 선 택 로 원하는 항목 선 택 후

초기화를 실행하면 타이머설정과 바로 가기 설정이 초기화 됩니다.

■ - 플래시 **B** nity

# 제공하는 인터넷 서비스로, 일부 서비스는 가입신청을 하여야 사용 할 수 있습니다.

ez-i 서비스 중에는 전화 송수신이 불가능하며 통화중 상태입니다.

ez-i는 이동통신 사업자에서

EZ 서비스

 $\mathbf{a}$  ez-i 2 벨/필링/뮤직 ■ 그림포토

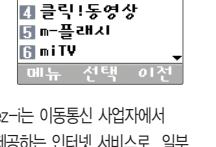

 $\overset{\circ}{e}_{z}$ 

图2

# 벨/필링/뮤 직

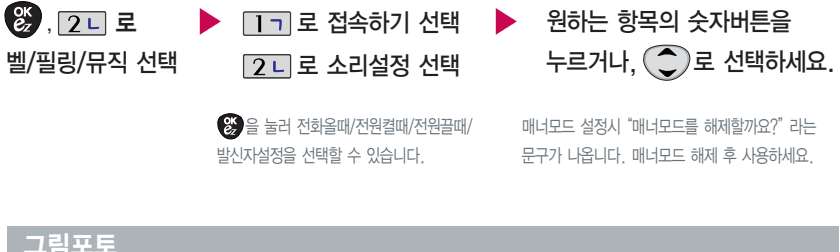

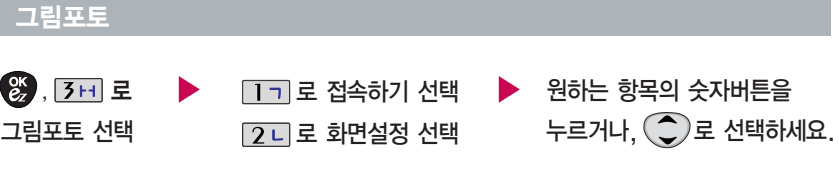

을 눌러 대기화면/수신화면/전원켤때/ 전원끌때/발신자설정을 선택할 수 있습니다.

매너모드 설정시"매너모드를 해제할까요?"라는 문구가 나옵니다. 매너모드 해제 후 사용하세요. (캐리멜리 컨텐츠 선택시에만 해당)

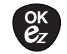

## 클릭!동영상

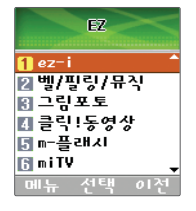

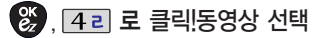

- 동영상접속하 기/동영상보관함/보관함비우 기

자세한 기능은 멀티미디어의 클릭!동영상 기능을 참조하세요. (67쪽)

<sup>m</sup>-플래시 기능 은 ez-i에 접속 하여 <sup>m</sup>-플래시컨텐츠를 다운받 아 재생, 대기화면설정을 할 수 있는 기능입니다.

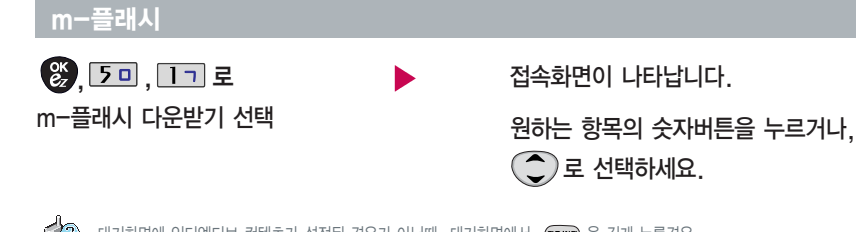

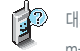

대기화면에 인터엑티브 컨텐츠가 설정된 경우가 아닐때, 대기화면에서 《■●◎ 을 길게 누를경우 <sup>m</sup>-플래시 사이트로 직접 이동합니다.

# EZ 서비스

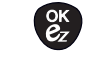

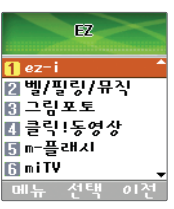

### m-플래시

<u>, | 5 미 , | 2 니</u> 로 m-플래시 보관함 선택

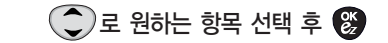

서 비 스 EZ m-플래시 보관함 기능은 먼저 m-플래시 다운받기 로 컨텐츠를 다운받아 저장한 후 사용할 수 있습니다.(용량에 따라 99개까지 저장 가능합니다.)

매너모드 설정시 "매너모드를 해제할까요?" 라는 문구가 나옵니다. 매너모드 해제 후 사용하세요.

엑터엑티브 컨텐츠를 대기화면에 설정하여 ◎ 을 길게 눌러 인터엑티브 모드로 설정해 놓은 경우, 숫자버튼을 누르거나 메뉴 또는 검색을 이용할 때에는 < 408 을 짧게 눌러 인터엑티브 모드를 해제할 수 있습니다.

다 시 을 길게 누르면 인터엑티브 모드로 재생하게 됩니다. (일부 컨텐츠는 대기화면으로 지원되지 않습니다.)

## ez-i에 접속 한 후 간 단 한 버튼 사 용 방법

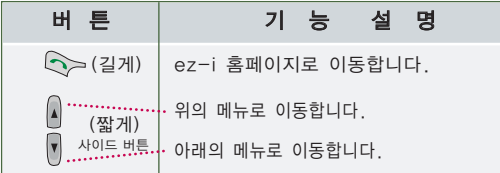

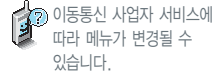

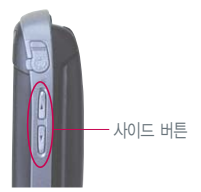

## ez-i에 접속 한 후 버튼을 누르면

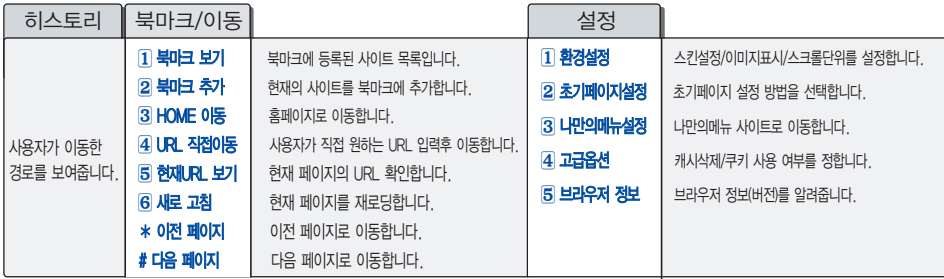

EZ 서비스

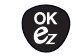

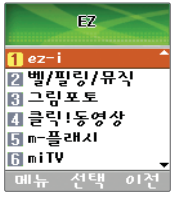

#### miTV

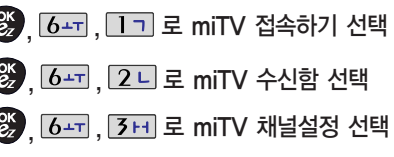

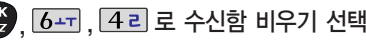

뉴스, 증권, 스포츠, 연예, 오락 등 원하는 정보를 문자와 음성을 통해 휴대폰으로 받아볼 수 있는 서비스

입니다.

이 기능은 이동통신 서비스에 가입 하여야 사용할 수 있으며, 자세한 사항은 서비스 사업자에 문의하세 요. ( 단, LGT 뉴스 채널은 서비스 에 가입하지 않아도 수신됩니다.)

 $\mathbb{F}$ 수신함 비우기는 모든 방송 메시지를 삭제합니다.

방송메시지는 채널에 관계없이 50개까지 저장됩니다.

miTV 는 ez-i에 접속하여 신청할 수 있으며 수신채널은 변경할 수 있습니다.

<u>, [6+<sub>T</sub>], [5 미</u> 로 miTV 환경설정 선택 로 원하는 항목 선 택 후

수신알림방법 : 소리/진동/무 음 수신알림주 기 : 한번/2분마다 수신모드 선 택 : 설정/해제

로 원하는 항목 선 택

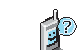

수신모드선택이 "해제"로 선택되어 있으면 모든 방송 메시지는 수신이 불가능하며, 수신모드가 설정으로 선택되어 있을 경우, 선택한 방 송채널에 해당하는 방송메시지만 수신 가능합니다.

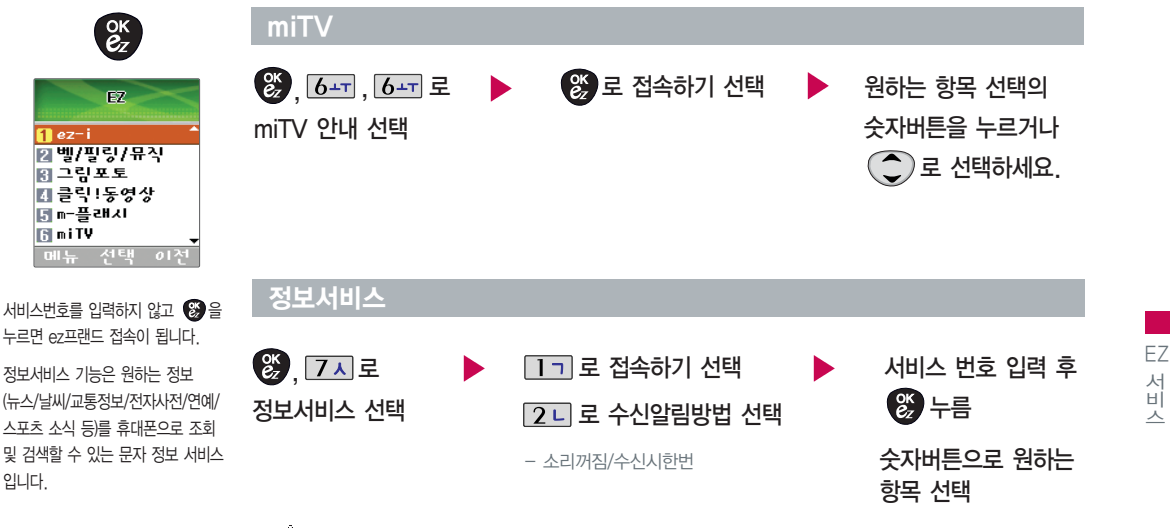

曾 정보메시지는 \*114+  $\bigcirc$  ) 을 눌러 정보메시지 수신을 요청하고, 메시지 수신함에 저장됩니다.

입니다.

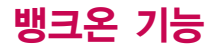

## \_휴대폰에 칩(IC-Chip)을 끼우고 빼려면 끼 우 려 면 빼려면 잘린 부분이 왼쪽 상단에 위치해야 화살표 방향으로 밀어서 합니다. 화살표 방향으로 칩을 밀어 칩을 빼세요.넣으세요.  $\lceil \text{p} \frac{1411}{1111} \text{p} \rceil$  $\lceil \text{u}\frac{1111}{1111}\text{u} \rceil$

 $\sum_{n=1}^{\infty}$ 사용자의 계좌정보가 들어 있는 칩(IC-Chip)을 꽂아 간편하<sup>고</sup> 안전하게 결제하는 서비스로 칩(IC-Chip)을 휴대폰에 넣지 않으면 뱅크온 기능을 이용할 수 없습니다. 칩(IC-Chip)을 끼우기 전에 칩 보호대를 먼저 빼세요.

- 분실시, 타인의 이용 가능성이 있습니다.
- 칩(IC-Chip)에는 멤버쉽카드, 신용카드, 사용자의 계좌정보가 들어 있으니 분실이나 취급 에 특별히 주의하시 기 바랍니다.

배포하는 BankON 사용설명서를 참조하시 기 바랍니다.

– 뱅크온 기능을 사용하기 위해서는 먼저 가까운 은행 영업점에 방문하여 칩(IC-Chip)을 발급받아야 합니다. 자세한 사용법은 해당 은행 영업점에서

부가서비 스 이 용

# 부가서비스 이용

### 부가서비스 이용

부가서비스 문의 및 이용 요금은 이동통신 사업자에 문의하여 주시기 바라며, 일부 변경될 수 있습니다.

벨소리 변경 서비스 휴대폰 벨소리를 본인이 좋아하는 음악 멜로디로 변경/등록하여 이용할 <sup>수</sup> 있는 유료 서비스입니다.

#### 벨소리를 바꾸려면

본인 또는 타인의 이동전화를 이용해 700-5857, 700-5457, 700-5782, 700-5425 + <> 조 접속한 후, ARS 음성안내 에 따라 원하는 멜로디를 선택해 멜로디를 변경할 수 있으며, 인터넷 을 이용하여 다운 받 을 수 있습니다.

※ 최신가요, 인 기순위 50, 애창가요, 트로트, 팝, 만화/동요 음악 등의 멜로디를 폰에 설정할 수 있습니다.

∙다운받은 벨소리는 전화벨설정(20쪽)에서 확인할 수 있습니다.

- 사용자의 부주의나 제품의 고장 수리 시 또는 업그레이드 중 부득이한 경우 휴대폰에 저장된 주요 내용이 지워질 수 있으니 중요한 번호는 미리 메모해 두세요. Sync 프로그램을 이용하면 쉽게 휴대폰의 전화번호 데이터를 받아올 수 있습니다. 자료교환 서비스(100쪽)를 참조하세요. (벨소리, 문자/음성 메시지, 캐릭터, 사진/동영상 등은 초 기화 될 수 있습니다.)

- 데이터 유실로 인한 피해는 제조업체가 책임지지 않으니 특별히 주의하시 기 바랍니다.

# 데이터 통신 에 접속하려면

#### 데이터 통신 에 접속하려면

휴대폰과 컴퓨터(PC), 노트북의 COM 포트, USB 포 트와 연결하여 인터넷, PC 통신, E-mail 등 을 사용 할 수 있습니다.

 $\mathbb{Q}$ 

## "Wi n dows 2000"에서 모뎀 설정방법

① [시작] � [설정] � [제어판] � [전화 및 모뎀 옵션] ➡ [모뎀]을 선택한 후, [추가]를 누르세요.

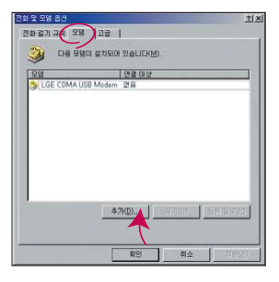

#### 이후 자세한 설정 방법은 홈페이지를 참조하세요.

USB통신 케이블 을 사용할 경 우 USB드라이버를 먼저 컴퓨터 에 설치 한 후 휴대폰을 연결하면 모뎀을 추가하지 않아도 자동으로 추가됩니다. 자세한 사용법은 홈페이지(http://www.cyon.co.kr)를 참조하세요.

## "Wi n dows 2000"에서 전화접속 네트워 킹 설정방법

① [시작]➡ [설정]➡ [제어판]➡ [네트워크 및 전화 접속 연결]➡ [새연 결 만들기]➡ [네트워크 연결 마법사]를 선택한 후, [다음]을 누르세요.

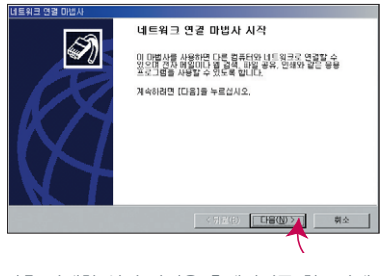

이후 자세한 설정 방법은 홈페이지를 참조하세요.

## 데이터 통신에 접속하려면

#### "Windows XP" 에 서 모뎀 설정방법

① [시작] � [설정] � [제어판] � [전화 및 모뎀 옵션] � [모뎀]을 선택한 후, [추가]를 누르세요.

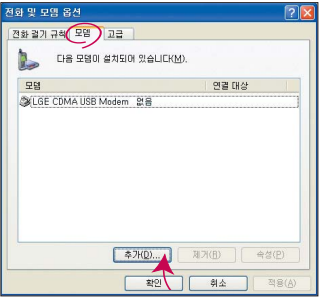

이후 자세한 설정 방법은 홈페이지를 참조하세요.

#### "Windows XP" 에 서 전화접속 네트워킹 설정방법

① [시작] � [프로그램] � [보조프로그램] � [통신] � [새 연결 마법사] 에 서 [인터넷을 연결(C)]을 선택한 후, [다음]을 누르세요.

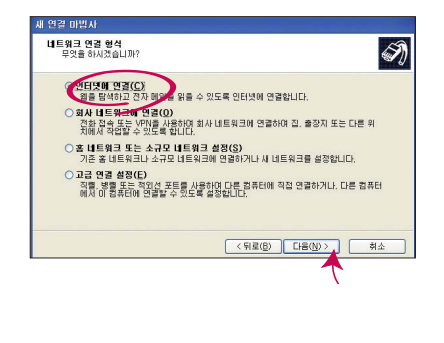

이후 자세한 설정 방법은 홈페이지를 참조하세요.

# 자료교환 서비스

#### LG Sync 프로그램

휴대폰과 컴퓨터(PC)를 USB 통신케이블로 연결하여 사진, 연락처, 일정, 문자 등 을 교환할 수 있는 프로그램입니다. 휴대폰별 지원기능은 홈페이지 (http://sync.cyon.co.kr)에서 확인할 수 있습니다.

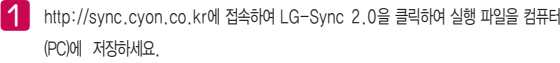

- 파일명은 달라질 수 있습니다.
- 휴대폰의 새 기능 지원을 위해 LG Sync 프로그램의 업그레이드가 필요합니다. 기존의 LG Sync 사용자께서는 홈페이지에서 최신 버전의 LG Sync를 다운받아 다시 설치하시기 바랍니다.
- 저장된 실행 파일 을 더블 클릭하여 실행하세요. **2** 
	- LG Sync 프로그램 을 설치하기 전에 휴대폰과 컴퓨터를 반드시 분리한 후 설치하세요.
	- 휴대폰과 컴퓨터가 연결된 상태에서'알 수 없는 장치'를 설치했 을 경우에 는 Window<sup>s</sup> 제어판의 장치관리자에서 해당 장치를 삭제한 후 휴대폰과 컴퓨터를 분리하고 처음부터 다시 설치해 주세요.
	- LG Sync 프로그램 설치 후 USB 드라이버는 자동으로 설치됩니다.

(USB 드라이버가 설치되어 있지 않은 경우)

- 바탕화면에 있는  $\begin{bmatrix} 1 & 1 \\ 0 & 1 \end{bmatrix}$ 를 더블 클릭하여 실행하세요. IЗI
	- 프로그램 을 실행하기 전에 휴대폰과 컴퓨터를 USB 통신 케이블로 연결하세요.

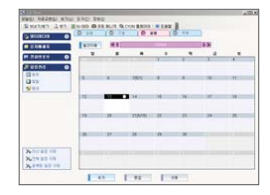

프로그램 화면은 버전에 따라 다를 수 있습니다.

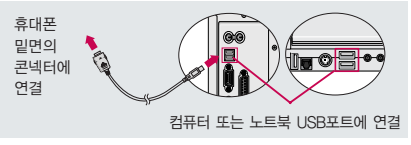

보다 자세한 사용방법은 홈페이지

(http://sync.cyon.co.kr)를 참조하시 기 바랍니다. USB 드라이버의 설치 용이성, 안정성 및 속도가 뛰어난 Window<sup>s</sup> 2000 또는 Window<sup>s</sup> XP 사용 을 권장합니다.

#### LG CYON P hotoManage<sup>r</sup> 프로그램

컴퓨터(PC)에서 휴대폰으로 사진을 전송하거나 휴대폰의 사진을 컴퓨터(PC)로 내려 받을 수 있는 프로그램입니다. 사진의 크기를 변경할 수 있 <sup>고</sup> 폴더, 효과, 액자, 글자, 그림판 을 적용하여 편집이 가 능합니다.

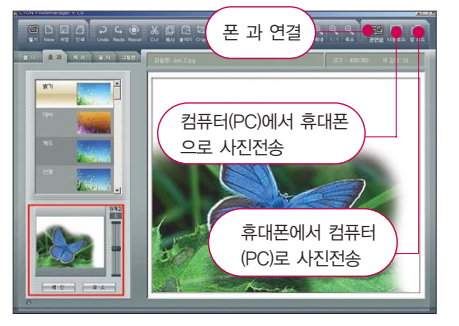

면은 버전 에 따라 다를 수 있습니다.

■ 보다 자세한 사용방법은 홈페이지 (http://photo.cyon.co.kr)를 참조하시 기 바랍니다.

http://photo.cyon.co.kr 에 접속하여 LG CYON PhotoManager를 클릭하여 실행 파일 을 컴퓨터 에 저장하세요. - 파일명은 달라질 수 있습니다.

2

�

저장된 실행 파일 을 더블 클릭하여 실행하세요. - 프로그램이 자동으로 컴퓨터 에 설치됩니다.

�

바탕화면에 있는 를 더블 클릭하여 실행하세요.

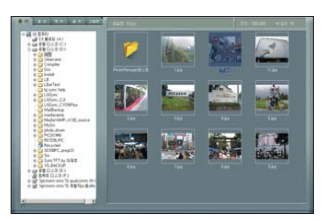

▶ 사진이 있는 디렉토리를 선택하고, 전송할 사진 을 더블 클릭하거나 드래그 하여 선택하세요.

# 소프트웨어 업그레이드

#### CYON 휴대폰 소프트웨어 업그레이드 프로그램

자세한 설치 및 사용방법은 홈페이지 (http://upgrade.cvon.co.kr)를 참조하시기 바랍니다.

휴대폰의 소프트웨어 기능 향상을 위해 서비스 센터를 방문하지 않고 고객께서 직접 최신버전의 소프트웨어를 인터넷을 통해 빠르고 편리하게 업그레이드를 받을 수 있는 기능입니다.

CYON 휴대폰 소프트웨어 업그레이드는 진행 과정 중 사용자 본인의 주의가 필요하므로 각 단계마다 나오는 안내와 주의사항을 꼭 확인한 후 진행하시기 바랍니다.

프로그램 화면은 버전에 따라 다름 수 있습니다.

업그레이드 중 USB 통신케이블 또는 배터리를 빼면 휴대폰에 치명적인 손상을 가져올 수 있으니 주의하시기 바라며, 데이터 유실로 인한 피해는 제조업체가 책임지지 않으니 중요한 내용은 미리 메모해 두세요

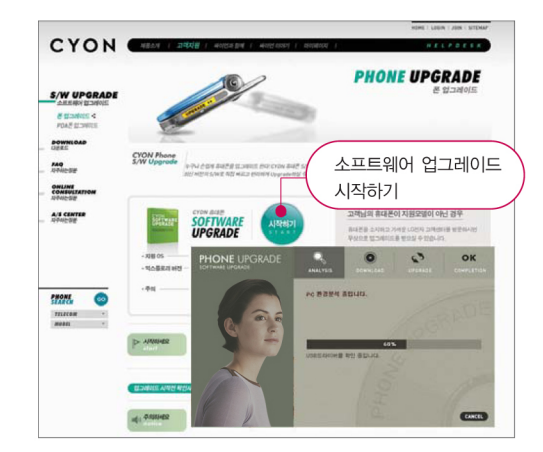

# 고장이라고 생각하기전에

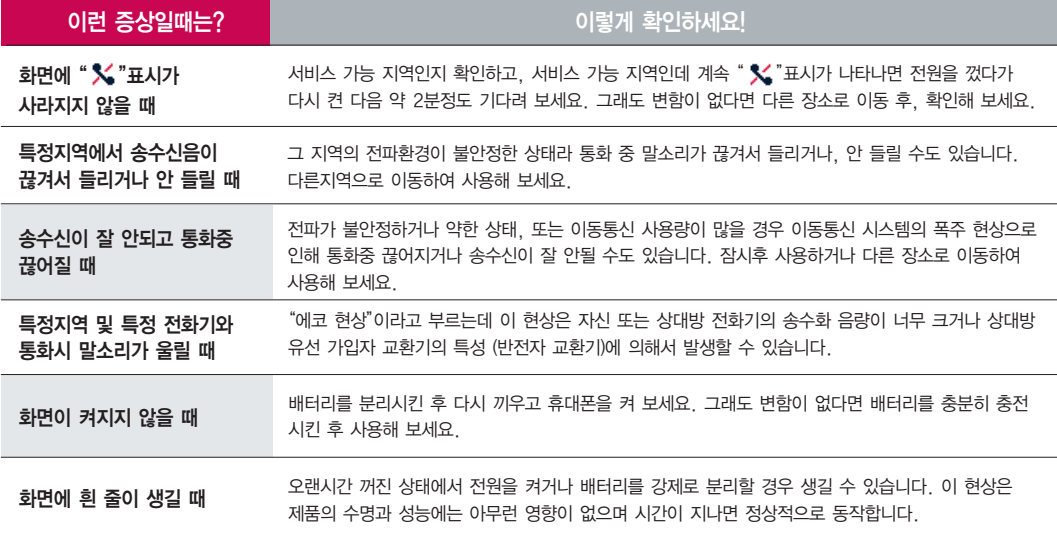

# 고장이라고 생각하기전에

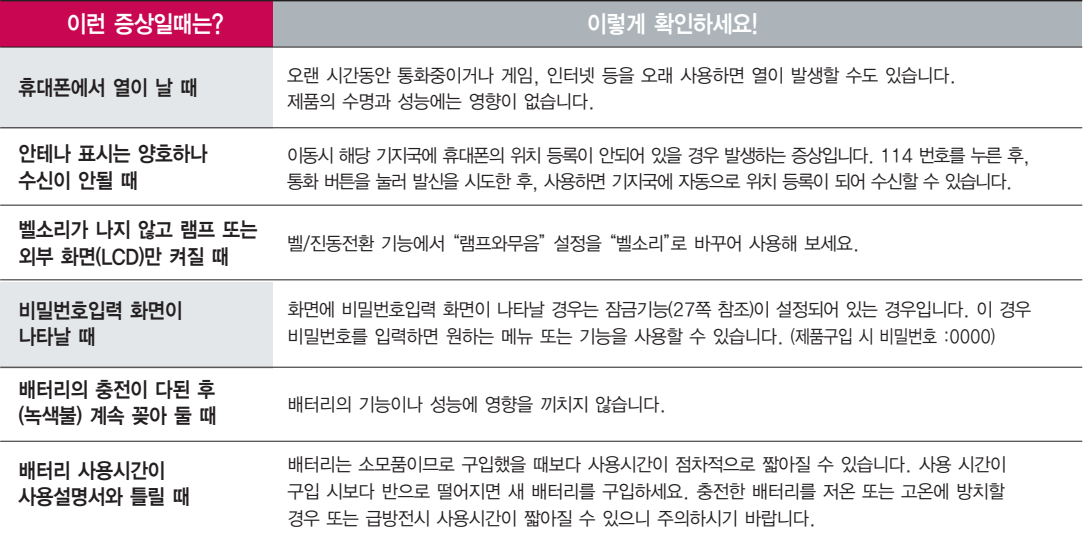

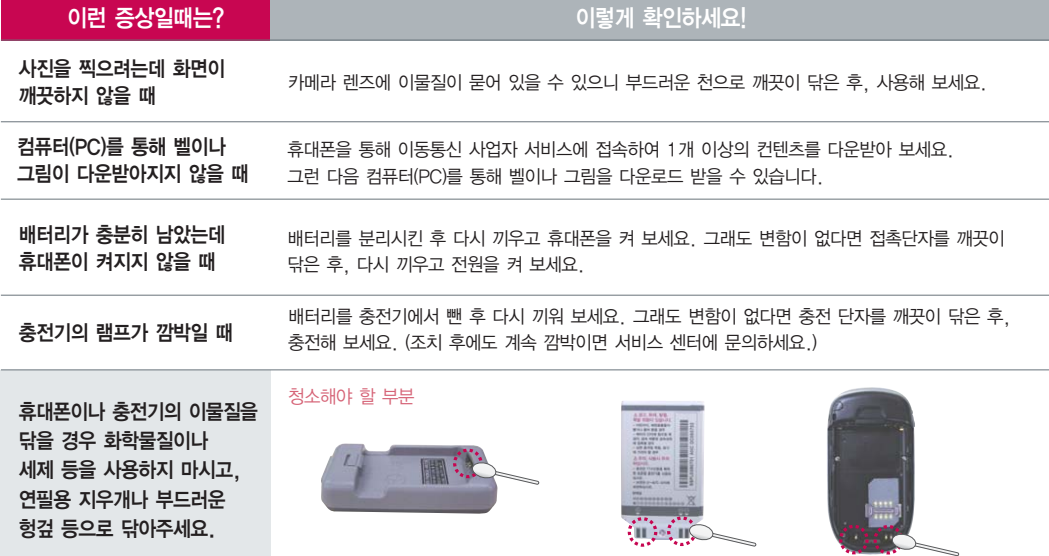

# 휴대폰 규격 및 특성/정보 메모

휴대폰 규격 및 특성

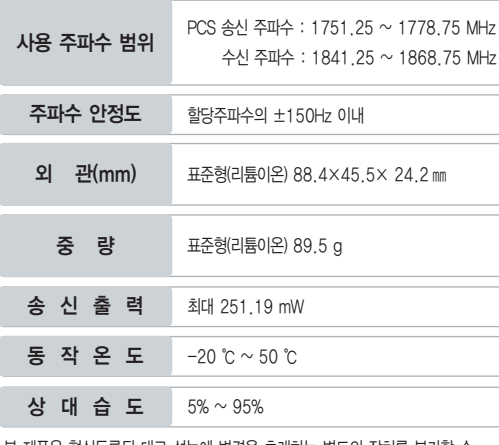

본 제품은 형식등록된 대로 성능에 변경을 초래하는 별도의 장치를 부가할 수 없으며, 정보통신부 고시 제 2001-88호 및 전파연구소 고시 제 2004-67호 에 의거한 전자파 인체 보호기준을 만족하는 제 품입니다.

#### 휴대폰 정보 메모

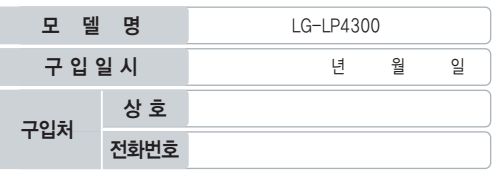

저희 LG전자(주)의 휴대폰을 구입하여 주셔서 감사합니다.

사용자에게 통보없이 일부 형태 및 기능이 변경될 수 있으며, 소프트웨어 버전에 따라 사용자 공간은 변경될 수 있습니다.

사용설명서에 표시되는 화면과 버튼은 실물과 다를 수 있습니다.

#### 휴대폰 불법 복제 제한

복제를 통한 휴대폰 가입은 타인의 피해 예방을 위해 제한될 수 있습니다. 즉, 정상폰이 아닌 휴대폰은 신규가입, 기기변경, 통화내역 제공, 통화도용 조사 접수 등에 대한 업무 처리가 제 한됩니다.

또한 이러한 불법적인 시도로 인해 소프트웨어가 손상되어 더이상 휴대폰을 쓰지 못하게 될 수 도 있습니다.

아울러, 위와 같은 불법행위로 인한 피해가 없도록 소비자께서는 주의하시기 바라며, 특히 이 러한 불법적 행위가 확인될 경우 본 회사가 보증하는 무상 및 유상 서비스 혜택을 받지 못함 을 유의하시기 바랍니다.

# 소비자 유의 사 항

### CYON 친환경 프로젝트(폐휴대폰)에 대한 고객 안내

LG전자는 기업의 사회적 책임을 다하기 위해서 환경 사랑에 앞장 서고 있습니다. 사용하다가 폐기하는 휴대폰의 재활용 을 LG전자가 책임지겠 습니다.

# $\mathbb{R}$

LG전자 서비스, 싸이언 샵에서 폐휴대폰을 수거하여 안전하게 재활용하겠습니다.

휴대폰 을 버릴 때

재활용 관련 자세한 사항은 홈페이지(http://www.cyon.co.kr) 또는 서비스 센터로 문의하시 기 바랍니다.

### MPEG-4에 대 한 고 객 안 내

본 제품은 MPEG−4 시스템 기준에 따라 특허권 사용 허가를 받았으며, 다음과 같은 상황 에서만 사용이 가 능합니다.

- 대가성 없 고, 비 상업적이며 개인적인 사용 에 국한되거나 암호화된 데이터나 정보 사용 시

#### 다음의 상황 에서는 별도의 허가나 로열티 지불이 필요합니다.

- 별도의 공간 에 데이터 저장/복제 또는 영구적 저장이나 영구적으로 사용하려는 타 사용자 에게로 전송 시

별도의 허가는 MPEG LA에서 제공받 을 수 있으며, 자세한 사항은 홈페 이지(www.mpegla.com)를 참조하시 기 바랍니다.

#### 전자파흡수율(SAR:Specific Absorption Rate)에 대한 고객 안내

본 제품은 정보통신부 고시 제 2001-88호 및 전파연구소 고시 제 2004- 67호에 의거한 전자파 인체보호기준을 만족하는 제품으로 단말기가 사용하 는 모든 송신 주파수 대역의 최고 전력 레벨에서 국부노출에 대한 전자파 흡수율 기준 1.6[W/kg]을 초과하지 않도록 설계 및 생산되고 있으며 시중에 유통되기 전에 상기의 기준에 대한 적합성을 인증 받은 제품입니다. 이 기준치는 과 학적 연구 에 의하여 제정된 것으로 일반 대중 을 위한 나이와 건강 에 관계없이 모든 사람들의 안전 을 위해 설계된 실질적인 안전대책 을 포함한 RF 에너지 노 출 허용 기준입니다.

전자파흡 수율(SAR)의 수치는 단말 기의 최 고 전력레벨 에서 결정되지만 일반적 으로 사용하도록 설계되어 기지국에 가까이 있을수록 출력전력은 낮아지므로 실제 값은 사용전자파흡 수율(SAR) 수치보다 낮습니다.

본 이동전화단말기의 전자파흡수율은 홈페이 (http://sar.cyon.co.kr)에서 검 색할 수 있습니다.

#### MP3에 대한 고객 안내

본 제품은 MP3 파일의 저작권 보호를 위하여 DRM (디지털 저작권 관리-Digital Rights Management)을 적용하였습니다.
## 제 품 보 증 서

제품명 구입일 구입처

저희 LG전자에서는 소비자 피해 보상규정에 따라 아래와 같이 제품에 대한 보증을 실시합니다.

고장발생시 구입처 또는 가까운 대리점에 보 증서를 제시해 주시고 수리 의뢰하여 주 십시오. (구입처 또는 대리점 이용이 안될 경우 서비스센터로 연락바랍니다.)

#### 무료 서 비 스

이나 마케팅성, 과실성은 제외됨)

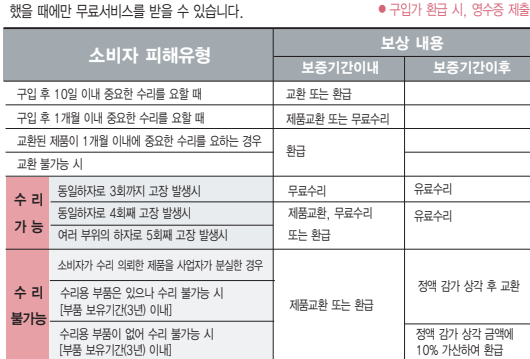

● 정상적인 사용상태에서 발생한 성능 기능상의 하자로, 고장 발생시 고장성 불량에 한함(비고장성

보증기간 내에 제조사의 결함이나 자연 발생적인 고장이 발생

#### 보증기간을 기산합니다. 유료 서 비 스

#### $\Omega$  고장이 아닌 경우

고장이 아닌 경우 서비스를 요청하면 요금을 받게 되므로 사용설명서를 읽어 주세요.

(수리가 불가능한 경우 별도 기준에 준함)

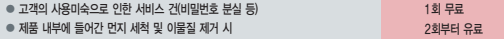

� 제품의 구입일자 확인이 안될 경우 제조년월일 또는 수입 통관일로부터 3개월이 경과한 날로부터 품질

모델명 제조번호 보 증기간

#### $\bigcirc$  소비자 과실로 고장 난 경우

● 사용자의 잘못 또는 취급부주의로 인한 고장(낙하, 침수, 충격, 파손, 무리한 동작 등)

휴대용 전화기 년월 일

#### � 당사의 서비스 기사 및 지정 협력사 기사가 아닌 사람이 수리하여 고장 발생한 경우 � 소비자의 고의 또는 과실로 인한 고장인 경우

� 정품이외의 부품이나 부속물 사용에 의한 고장이나 제품 파손의 경우

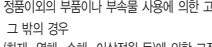

(L) LG전

�보증기간 : 충전기(1년), 배터리(6개월)�

LG-LP4300 구입일로부터 1년

● 소모성 부품의 수명이 다한 경우(배터리, 충전기, 안테나 및 각종 부착물 등)

● (화재, 염해, 수해, 이상전원 등)에 의한 고장 박생 시

**△ 2월 구 밖의 경우** 

이 보증서는 우리나라에서만 사용되며 다시 발행하지 않으므로 사용설명서와 함께 잘 보관해 주세요.

After entering the  $\mathcal{P}$ , you may select the menu you want with  $\bigodot$  and you may select each function of the menu with  $\bigcirc$  or by pressing the key corresponding to the number of the menu.

Language Two languages (Korean and English) are available to select. (Your phone is preset to Korean at the time of purchase.)

Select English  $\mathbb{Z} + \boxed{9} + \boxed{5} = + \boxed{2}$  and press  $\mathbb{Q}$ . (1. 한국어 2. English)

### $\mathsf{Contents}~(\mathcal{C}^{\mathsf{I}},\mathbf{I}\mathbf{I})$  )

- 1. Phonebook : You can store your most frequently used phone numbers such as home numbers, office numbers, mobile phone numbers and so on up to 1000 entries in phone book.
- 2. Speed dial : For the numbers designated for speed dials, you can make a call just by pressing the number designated as the speed dial.
- 3. Group setting : Allows you to identify the call with LCD screen when you have an incoming call by designating the pattern for each group.
- 4. Call history : Allows you to view the list of outgoing calls or contact entries for calls you received and missed. It is stored up to 60 entries and continually updated as new numbers are added to the beginning of the list, the oldest entries are removed from the bottom of the list.
- 5. Call duration : Allows you to keep track of the time you spend for calls. You may check the duration time of calls.
- 6. Favorite : Using this menu, you can register a URL to Favorites and connect to the registered URL directly.
- 7. LGT services : Using this menu, you can directly register and cancel added services provided by the service provider on your mobile phone.

 $Mess a \neq 0$   $\sqrt{2}$ ,  $2\sqrt{2}$ 

- 1. Send msg : Allows you to send text messages.
- 2. Send shotmail : You can conveniently send a multi message with photos, sounds and videos.
- 3. Inbox : When you have new messages, your phone will alert you and allows you to view new messages.
- 4. Outbox : Up to 20 sent messages can be stored in Sent Box.
- 5. Msgbox : You can save messages that you received and sent.
- 6. Msgworld : Allows you to access the wireless internet contents and enjoy message services.
- 7. Spam msg : Allows you to prevent your phone from the spam messages.
- 8. File Box : You can view and manage saved attached files.
- 9. Msg settings : Allows you to select the sound surround.

### Sounds  $(\sqrt{7}, 3\pi)$

1. Ringtone : Various types of sounds notify you of an incoming call. You can select the type of ring sound you want.

- 2. Download melody : Allows you to connect to the browser and download sound you want.
- 3. Ringtone/vib. : Reception mode is to notify you of an incoming call. The function allows you to select a phone bell type when receiving a call. You can select the vibrate mode for public places.
- 4. Sound effect : Allows you to select types of sounds you want.
- 5. Volume : Allows you to control key tone.
- 6. System alert : Allows you to select the sound surround.

#### **Screen** (,)

- 1. Screen image : You can select image shown on the internal screen.
- 2. Clock/calendar : You can select the clock and calendar shown on the internal screen.
- 3. Banner : Allows you to enter or change the 16-character field displayed on the first line of your phone's display screen in standby mode.
- 4. External image : You can select image shown on the external screen.
- 5. External clock : You can select the clock shown on the external screen.
- 6. Down character : Allows you to connect to the browser and download images you want.
- 7. Color scheme : You can change the menu display style.
- 8. Font settings : You can change the display font.
- 9. Backlight : Allows you to use your phone at dark places by letting the lights on for the screen and each key button for designated times.

#### Multimedia ( **50**

- 1. Game Room : You can enjoy the fun games programmed into your phone.
- 2. Click! video : Function that enables user to access server to download movie or play and set immediately.
- 3. Downtown : Function that enables user to access server to download contents or play.
- 4. MusicON : Allows you to save and enjoy download MP3 files, save voice memo.

#### Organizer ( ( / b<u>+</u>T )

- 1. Schedule : This function allows you to save the schedule.
- 2. To-do : This Function allows you to save and record things to do.
- 3. Anniversary : This function allows you to record special events and anniversaries.
- 4. Memo : Allows you to save and view memos. You can send SMS messages using saved memos.
- 5. D-day counter : You can use D-day counter to refer to the day that is chosen for the beginning or the ending of an important activity.

- 1. Alarm : Used to sound alarm at the fixed time if you set up the alarm time.
- 2. Wake-up call : Alarm will sound at the time designated and the message "Wake-up call!"will appear on the screen.

When you press "OK" key or "End/Power" key, you may select either extend 5 minutes or release.

- 3. Calculator : You can perform simple calculations such as addition, subtraction, multiplication and division.
- 4. Stopwatch : Allows you to take an accurate measurement of time.
- 5. World time : Is useful if you need to make a call to another country and when you are not sure about the time difference.
- 6. IrDA : Allows you to exchange the datas between two phones.

## **Utillities** ( **, 7x** ) **Camera** ( **, 80**

- 1. Take photo : Using this menu, you can take a picture using your phone.
- 2. Sticker shot : Using this menu, you can attach a frame to the subject for photography.
- 3. Photo album : Using this menu, you can save photographs taken.
- 4. Slide show : Using this menu, you can apply various visual effects to a saved photograph.
- 5. Edit photo : Using this menu, you can edit a photograph taken.
- 6. Settings : Using this menu, you can configure the camera settings.

#### Settings (**,,,,,,,,**

- 1. Lock phone : Default setting of your phone is "0000".
- 2. Area code : If you set the area code for the numbers you frequently use, you can make a call without entering the area code at each time.
- 3. Answer mode : You may answer the calls by either "Pressing the Send key" or "Press any key".
- 4. Call block : Allows you to set some phone numbers and group you do not want to receive the incoming calls.
- 5. 언 어설 정 : Allows you to set the bilingual feature according to your preference. Choose between Korean and English.
- 6. LED setting : Allows you to view front screen at dark places by letting the lights on for the designated times.
- 7. Data mode conf : Allows you to set the system network settings.
- 8. Dual Number : This service lets a phone to use two numbers without purchasing two phones, one for business, the other for private. You should check if the mobile service carrier provides this feature.
- 9. Memory manager : Provides functions for verifying used space, total space, and remaining space, while deleting all of the saved information.
- 0. My phone info : Your phone number, software version and configured date of software in your phone are displayed on the screen.

**Internet** ( $\binom{8}{2}$ 

- 1. ez-i : Allows you to access the wireless internet contents. Some of the services require subscription.
- 2. Bell/Music : Allows you to connect to ez-i, download bell and music files you want.
- 3. Picture/Photo : Allows you to connect to ez-i, download image files and set a downloaded image file to one of the screens.
- 4. Click! Video : Allows you to connect to ez-i, download and enjoy multimedia contents.

- 5. m-Flash : Using this service, you can download m-flash contents, play the download contents, and set the contents as internal screen.
- 6. miTV : Using this service, you can receive desired information by text and voice on your phone.
- 7. Info. Service : It is a text information service that allows you to search for and receive your desired information on your mobile phone.

#### Manner Mode

 $\mathbf{H}(\mathbf{H}(\mathsf{H}) \neq \mathsf{H}(\mathsf{H}(\mathsf{H}))$  / To release :  $\mathbf{H}(\mathsf{H}(\mathsf{H}))$  again(Hold)

Lock Mode

 $\boxed{\text{#} \cdot \text{#}}$  (Hold) / To release :  $\Box$ , Enter Password (The Password is '0000' by default.)

Power Mode

 $\boxed{0}$  (Hold) / To release :  $\boxed{0}$  again(Hold)

114